# **DISEÑO Y DESARROLLO DE UNA APLICACION MÓVIL PARA PLATAFORMAS ANDROID, COMO MEDIO DE ENSEÑANZA DENTRO DEL PROCESO DE IDENTIFICACIÓN DE OBJETOS PARA NIÑOS ENTRE EDADES DE 3 A 6 AÑOS**

**Integrantes:**

## **Jesús Andrés Arteaga Beltrán**

## **Silvia Andrea Peinado Rodríguez**

**Tesis para optar por el título de Ingeniero de Sistemas**

**Asesor: Msc. Samir Castaño Rivera**

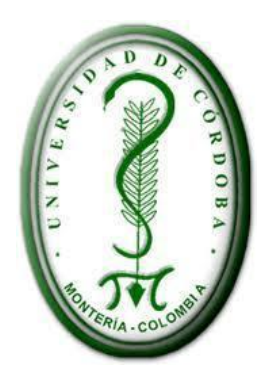

**UNIVERSIDAD DE CÒRDOBA FACULTAD DE INGENIERÍAS PROGRAMA DE INGENIERÍA DE SISTEMAS Y TELECOMUNICACIONES Lorica, Córdoba 2015**

# Tabla de Contenido

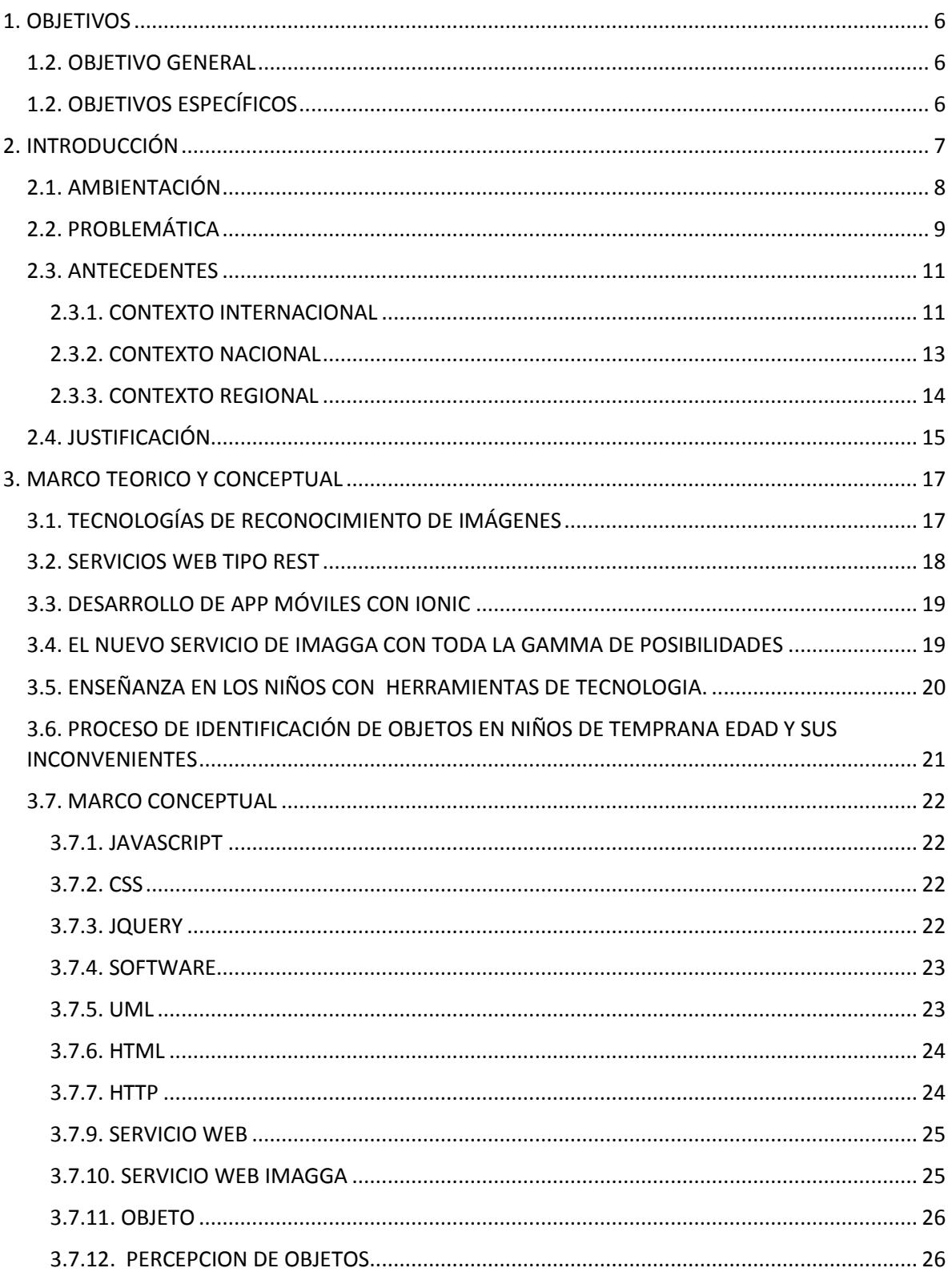

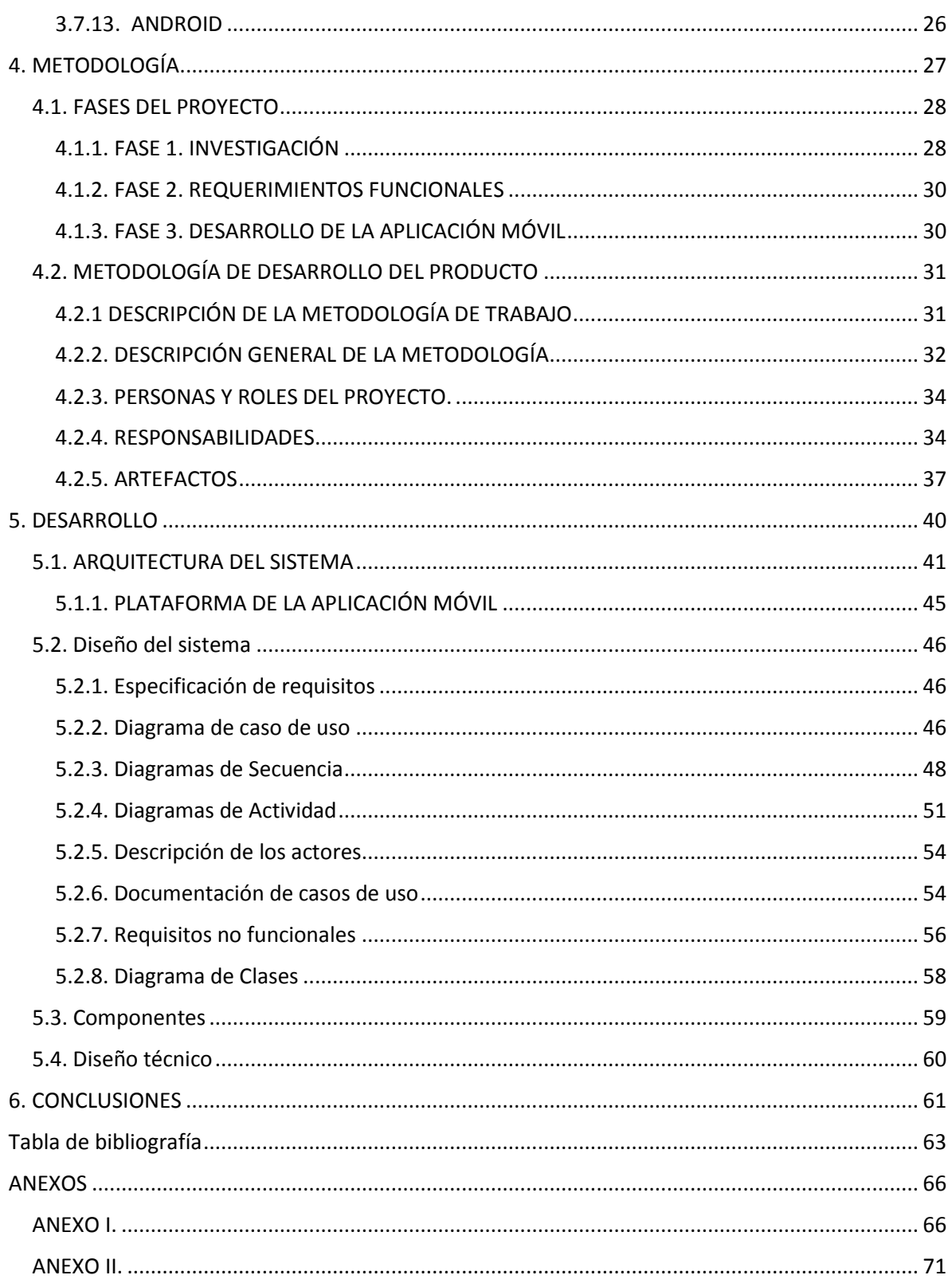

## **LISTA DE FIGURAS**

![](_page_3_Picture_152.jpeg)

## **LISTA DE TABLAS**

![](_page_4_Picture_4.jpeg)

## <span id="page-5-0"></span>1. OBJETIVOS

.

## <span id="page-5-1"></span>1.2. OBJETIVO GENERAL

 Desarrollar una aplicación móvil para plataformas Android, como medio de enseñanza dentro del proceso de identificación de objetos para niños entre edades de 3 a 6 años.

## <span id="page-5-2"></span>1.2. OBJETIVOS ESPECÍFICOS

- Conocer las estrategias de enseñanza dentro del proceso de reconocimiento de objeto en niños.
- Definir los requerimientos funcionales para la aplicación móvil de reconocimiento de objetos.
- Utilizar el servicio web Imagga dentro del proceso identificación de objetos.
- Realizar las pruebas respectivas al funcionamiento del sistema.

## <span id="page-6-0"></span>2. INTRODUCCIÓN

Para el diseño y aplicación de una herramienta en la utilización de un móvil en una plataforma Android, se evidencian todos los procesos que se manejan a través de este aplicativo, el cual vislumbra grandemente la necesidad urgente de cualquier usuario, en donde se ubica de una forma muy técnica como realizar e identificar el objeto de una fotografía, siendo esta el estudio del caso para lo cual el niño (a) analiza y estructura para una próxima exposición de su intelectualidad.

En este caso el servicio web Imagga ya que es un buscador de respuestas y los lenguajes de programación orientado a objetos permitirán que exista una buena organización e interconexión de código y permitirá la validación de datos para que a través de la aplicación se pueda llegar a una respuesta de reconocimiento veraz.

Es notable que el reconocimiento de objetos en un niño (a), no es ajeno en nuestro país o a la región caribe, en donde la sociedad se ven amenazada ya que tienden a confundirse a la hora de decir o expresar una respuesta correcta de dicho objeto a reconocer y se hace necesario el diseño de aplicaciones web que contemplen establecer juegos o herramientas parecidas con uso de software libre o propietario, que de una forma económica y viable pueden brindar una solución satisfactoria.

Ahora, en los Establecimientos Educativos, se ha tornado difícil encontrar una manera más eficaz de enseñarle al niño (a) como puede reconocer objetos varios, con menor índice de equivocaciones, debido al aumento de problemas ya sea de tipo familiar o atraso en la educación, particularmente las aplicaciones web son muy interactivas y de gran ayuda para que los niños aprendan de manera más interesante e innovadora el conocimiento y aprendizaje que se les brinda día a día.

Se ha involucrado poco, el uso de las TIC's para el caso y viendo que en algunas ocasiones no se logra obtener investigaciones, además de que se poseen algunos avances acerca de herramientas con el conocimiento de objetos, se solventa la utilización de temas y teorías de tesis que se han elaborado en el campo del desarrollo de software libre y el uso de diversas herramientas que puedan apoyar en la solución de esta problemática.

Para la anterior conceptualización, se desea que a través de servicios web mencionados, se realice una aplicación o herramienta (software), que permita ayudar a los niños en el proceso de aprendizaje para la identificación de objetos donde él pueda aclarar dudas de cualquier imagen que tenga y la aplicación sea capaz de brindarle la información.

Quienes podrán utilizar la aplicación serán los niños comprendidos entre la edad de 3 a 6 años, que tengan un dispositivo móvil androide. También se desea interconectar el servicio Imagga con la aplicación para que esta pueda interactuar con los componentes de imágenes que contienen para facilitar la información.

La aplicación ofrece la opción de tomar una foto de un objeto cualquiera, posteriormente se encarga de evidenciarla desde el servicio web como entrada, este completa el proceso de identificación para luego enviar un dato de salida, con la información correspondiente de dicha imagen.

#### <span id="page-7-0"></span>2.1. AMBIENTACIÓN

En la actualidad la web se presta y abre espacio para hacer una gran cantidad de cosas, abriendo espacios de interacción, se utiliza "la web como plataforma, los usuarios, de forma remota, pueden solicitar un servicio que algún proveedor ofrezca en la red. Pero para que esta interacción funcione, deben existir unos mecanismos de comunicación estándares entre diferentes aplicaciones. Estos mecanismos deben poder interactuar entre sí para presentar la información de forma dinámica al usuario. Se precisa, pues, una arquitectura de referencia estándar que haga posible la interoperabilidad y extensibilidad entre las distintas aplicaciones y que permita su combinación para realizar operaciones complejas" (Lapuente M. d., 2013). Con lo cual queda claro que estos mecanismos, tienen en cuenta la manera de cómo utilizar aplicaciones, como por ejemplo cuando un servicio web utiliza una aplicación para que así pueda funcionar y brindar una respuesta al usuario.

Al tener conocimiento y la relación que tienen los sistemas de reconocimiento de objetos y hacer didáctica con el reconocimiento del mismo, en donde cada niño identifica de forma mecánica cada objeto que logre apreciar a través de la aplicación app por medio de la captura de una fotografía; dicha fotografía está enmarcada en la aplicabilidad de esta herramienta que el niño (a) idealiza y queda en su mente una serie de atributos para una aproximación de la imagen que visualizó. En el conocer y desarrollo del niño (a) y sus habilidades de percepción el niño adquiere nuevas capacidades para enfrentar los nuevos vínculos que nuestra aplicación nos ofrece,

como es, la identificación de una fotografía almacenada en un móvil Android y la revisión de las ultimas fotografías identificadas.

Aunque poco se conoce sobre el modo de cómo se utilizan las herramientas de identificación como son los servicios web, estos están abriendo caminos para que sean utilizados por muchos usuarios que no estén involucrados directamente e indirectamente con su constitución legal, por tanto queda abierto para todos los usuarios que quieran interactuar con ella, algunos son proyectos muy nuevos, otros son antiguos y de muchos años de trabajo, son proyectos que se trabajan por una organización hasta que por fin se dejan o se dan a conocer.

Para finalizar este aparte lo que si se conoce acerca de los web service, es que utilizan aplicaciones que a la vez tienen funciones que permiten realizar cálculos para fácilmente obtener una información específica sobre un tema en particular. Se sabe además que normalmente un servicio web está compuesto de funciones exportadas, protocolos (SOAP), tipos de datos (XML Schema) y Dirección de servicio (Pérez Costoya & Peña Sánchez, s.f.).

## <span id="page-8-0"></span>2.2. PROBLEMÁTICA

Al iniciar el proceso de conocimiento e interactuar con el ambiente, los niños empiezan su aprendizaje, comienzan a formar una base de conceptos, e ideas de lo que es el mundo y de todo lo que en este se encuentra. Respecto a este aprendizaje pequeños porcentajes significativos no asimilan el proceso de la mejor manera. Igualmente "los niños y niñas son protagonistas activos del mundo. Aunque puede que no entiendan el significado de lo que ven u oyen, estos absorben las imágenes que les rodean, y la interpretación que obtengan de ellas puede que les afectan profundamente" (Unicef, s.f.). Es cuando aparece "la creencia de que los problemas

del aprendizaje son causados por alguna dificultad con el sistema nervioso que afectan la recepción, el procesamiento o la comunicación de la información, manifestando dificultad al distinguir entre la derecha y la izquierda, identificando una tendencia a escribir las letras, palabras o números al revés" (Psychiatry, 2015). A parte de estos problemas, los niños de 3 a 6 años utilizan estrategias para identificar objetos individuales: Primero, la estrategia de tocar; esta se utiliza tocando un objeto particular y decir ("¿este?"); la segunda estrategia es nombrar el objeto tocando o señalando ("¿el coche?"); una tercera seria el adjetivo en donde se indica tocando, señalando y mencionando alguna propiedad del objeto ("¿el rojo?"); (Thornton, s.f.).

Como pieza clave en la identificación de objetos se denota la dificultad manifestada en los niños para definir, catalogar, identificar y reconocer objetos por alguna cualidad asociada inicialmente a una previa visualización; como ejemplo clásico traemos a colación "el carro rojo" en donde el niño enfoca como carro rojo a todos los tipos y modelos de carros.

Es notable que para la edad de los niños de 3 a 6 años, ellos manifiestan cada objeto representado en su mente, desde el momento en que se les muestra, cargando en su mente esa imagen permanente; ellos llevan esa imagen grabada la cual se le convierte en un icono que posteriormente lo visualizaran y lo identificaran, como en el caso anterior "el carro rojo".

La apreciación mundial de lo que un niño es capaz de lograr y que ofrece a unas etapas evolutivas tomado como consecuencia de lo que en su entorno visualiza y explora, dando como resultados evidencias puntuales de cada una de las edades en que ellos desarrollan su mente, sus habilidades sicomotriz para mostrar un resultado eficiente e intelectual de una imagen, el niño a la vez capta a través de su mente aspectos fundamentales de lo que el objeto posee e inclusive manifiesta diferentes formas de adecuar, cada imagen a su ritmo de aprendizaje, a esto se le debe dar una

iniciativa "en la identificación de las cualidades y atributos de los objetos utilizados habitualmente estableciendo algunas relaciones y clasificaciones muy sencillas en función del color, tamaño, la forma…" (Propuesta Pedagogica de Proyecto Educativo, Escuela Infantil Francisca Duque, 2012).

De todo lo expresado anteriormente surge la siguiente pregunta problemática: ¿CÓMO DESARROLLAR UNA APLICACIÓN MÓVIL QUE AYUDE A SUPERAR LAS DIFICULTADES QUE SE PRESENTAN AL MOMENTO DE SELECCIONAR IMÁGENES QUE SIRVAN COMO INDICADOR DE LOS NIÑOS EN EL PROCESO DE IDENTIFICACIÓN DE OBJETOS?

## <span id="page-10-0"></span>2.3. ANTECEDENTES

.

A continuación se presentan los respectivos antecedentes, es decir, el conjunto de trabajos que tienen que ver con proyectos de que ayudan a los niños a través de herramientas tecnológicas al reconocimiento de objetos en el entorno, a partir de lo cual empieza la documentación de nuestra temática.

## <span id="page-10-1"></span>2.3.1. CONTEXTO INTERNACIONAL

Para comenzar nuestro contexto internacional de antecedentes traeremos a mención los siguientes trabajos.

En 2014, Felipe Gértrudix Barrio; Verónica Ballesteros Ávila, llevaron a cabo el proyecto EL USO DE HERRAMIENTAS 2.0 COMO RECURSO INNOVADORES EN EL APRENDIZAJE DE NIÑOS Y NIÑAS EN EDUCACIÓN INFANTIL UN ESTUDIO DE CASO DE INVESTIGACIÓN-ACCIÓN, el cual se basa en conocer la eficacia de estas herramientas, y, por consiguiente de las TIC, en el aprendizaje de los niños y niñas de Educación Infantil y de cómo éstas proporcionan una serie de pautas acerca de cómo innovar. El modelo de intervención se ha fundamentado en la investigación-acción, y por lo tanto en el paradigma de lo cualitativo, siendo la rúbrica de evaluación el instrumento de recogida de datos. A partir del análisis descrito, se presenta un proyecto para el desarrollo de buenas prácticas TIC en el aula, describiendo las etapas, acciones y mecanismos de revisión y mejora. Y tiene como objetivo la integración de las TIC en los procesos de enseñanza-aprendizaje de Educación Infantil, a través del uso de diferentes herramientas 2.0., para ayudar a mejorar el desarrollo de las capacidades del alumnado más que todo niños (Gértrudix Barrio & Ballesteros Ávila, 2014).

Por otra parte siguiendo con el contexto internacional, encontramos que en el 2007, la universidad de Granada y la universidad de Almería, desarrollaron un proyecto llamado "La enseñanza de estrategias de aprendizaje en educación infantil", el cual busca mejorar el aprendizaje en los niños como su nombre lo indica, buscando estrategias que mejores la metodología de enseñanza, Una de las características de la sociedad actual es la masiva presencia de información que se aporta desde distintos medios. Para la educación supone admitir especialmente, que los aprendices deben adquirir adecuadas competencias que faciliten el tratamiento de la información de forma autorregulada y les favorezca acceder a la ciudadanía en condiciones favorables.

Desde este planteamiento el aprendizaje presupone, no solo la adquisición de hábitos y destrezas sino también de competencias que favorezcan un uso estratégico del conocimiento a través del razonamiento, esto es, que aprendan pensando. En este sentido, el desarrollo curricular que se deriva de la nueva ley de educación española, establece en el desarrollo de éstas como una de sus claves.

En trabajos anteriores (Ortiz y Salmerón, 2003) veíamos como podía ser el desarrollo de Estrategias de Aprendizaje en Educación Infantil. En este artículo presentamos un programa para la enseñanza de estrategias de aprendizaje en Educación Infantil que ha sido diseñado e implementado íntegramente desde el currículo ordinario de un aula de niños/as de tres años partiendo de las consideraciones de que estas edades son propicias para el desarrollo de formas eficaces de pensar y que el proceso se puede llevar a cabo sin necesidad de programas paralelos externos al currículum (Ortíz Jiménez, Salmerón Pérez, & Rodríguez Fernández, 2003).

#### <span id="page-12-0"></span>2.3.2. CONTEXTO NACIONAL

En nuestra investigación se hizo necesario buscar algunos antecedentes sobre un contexto nacional, en el 2011 en Medellín, Sandra Milena Amaya Vélez, realizo su proyecto de investigación llamado "USO DE HERRAMIENTAS TICs COMO PARTE DEL PROCESO DE ENSEÑANZA Y APRENDIZAJE EN EL JARDIN INFANTIL ESCUELA UNIVERSIDAD NACIONAL DE COLOMBIA – SEDE MEDELLÍN", dicha propuesta surgió como aporte a la introducción de nuevas tecnologías en la enseñanza por parte de los docentes de los grados Pre jardín, jardín, transición y primero, el cual trataba de brindarles capacitaciones a las docentes en el uso de las Tecnologías de la Información y las Comunicación TICs como una didáctica innovadora en los procesos de enseñanza y de aprendizaje, esto con el fin de propiciar en ellas cambios en sus modelos de enseñanza habituales Se les proporcionaron las nociones básicas en el manejo de las herramientas TICs logrando en gran medida, que tomaran conciencia de los fenómenos sociales y educativos asociados a su uso; fenómenos que están irrumpiendo en el entorno social y cultural y que permiten la inclusión en los procesos educativos de una manera llamativa y didáctica, esto para que los niños se les hiciera la forma de adquirir conocimiento menos aburrida (Amaya Vélez, 2011).

Por otra parte en 2009, Zúñiga Luisa; Sánchez Silvia; presentan un proyecto llamado "Proyecto Estudio de la interacción docente-estudiante como factor de apropiación de conocimientos en educación de primera infancia Colombiana" donde se habla y enfatiza que un proceso primordial en la formación de los niños es la interacción Docente-Estudiante. Este cumple un papel más de emisor de información, caso contrario al establecido en el modelo constructivista, en el que el docente es quien provee los medios (herramientas tecnológicas) y las metodologías para la construcción del conocimiento. Con el fin de analizar la interacción entre estos dos actores, se parte definiendo el término de primera infancia para posteriormente abordar los tipos de modelos pedagógicos existentes y los cambios de los mismos en la educación colombiana, haciendo énfasis en el constructivismo en primera infancia. De igual forma se estudia la apropiación de las teorías constructivistas por parte de los docentes de primera infancia, teniendo en cuenta que estos son uno de los actores principales que hacen parte del proceso de formación, a partir de lo cual finalmente se estudia la interacción docente-estudiante de primera infancia para la apropiación del conocimiento (Zúñiga & Sánchez, 2009).

### <span id="page-13-0"></span>2.3.3. CONTEXTO REGIONAL

En relación a proyectos acordes a la enseñanza mediante el uso de la tecnología de reconocimiento de objetos son escasas las investigaciones realizadas, sin embargo es importante mencionar iniciativas.

En 2015, Castaño Rivera, Samir; Peinado, Yeivi J.; Carmona Brand, Edilberto; presentan un proyecto llamado "Construcción De Un Dispositivo De Bajo Costo Como Herramienta De Apoyo En La Identificación De Objetos Dentro De Una Residencia A Personas Con Discapacidad Visual Utilizando Realidad Aumentada." En el que presentan un dispositivo de bajo costo denominado ARGLASS como herramienta de apoyo en la identificación de objetos basado en QRCODE para personas con discapacidad visual total y parcial, para esto se hace uso de la realidad aumentada, herramienta versátil de ventajas al implementarlas en dispositivos de bajo costo. Los componentes del dispositivo son: un sensor RGB, una cámara web y un dispositivo de audio, estos se comunican con la una aplicación que se basa en un modelo de arquitectura de capas (Capa de presentación GUI, Capa Lógica y Capa de Persistencia), la primera capa corresponde a una interfaz de usuario que se visualiza en Flash Player usando widgets de la clase ActionScript que proporciona propiedades, métodos y eventos para graficar componentes de interfaz de usuario; la segunda capa es la lógica de la aplicación, en ella se definen las clases para el manejo de sonido e importación de datos utilizando archivos de persistencia XML, una clase de captura de eventos generados por los widgets personalizados y el uso de librerías que permiten el reconocimiento de marcadores usando realidad aumentada; la última capa se enfoca en almacenar las rutas de los archivos de audio que se usan en la aplicación, parámetros de configuración de la cámara y archivos que guardan la codificación de marcadores (Castaño Rivera , Peinado , & Carmona Brand, 2015)

## <span id="page-14-0"></span>2.4. JUSTIFICACIÓN

El aprendizaje de los niños a partir de la educación que se les brinda, es un proceso significativo y de mucho cuidado, es algo que depende de los métodos e inclusive de la condición económica, prueba de ello es que hoy nos encontramos en una sociedad donde "el uso de las TICs prioriza la relevancia de las competencias para alcanzar un aprendizaje significativo porque no solo demanda una planificación deliberada del trabajo sino que el sujeto, al interactuar con las TICs necesita adaptar su nivel de interacción a los requerimientos del caso, construyendo su propio ritmo de aprendizaje frente al desafío que impone la tecnología misma" (Caldeiro, 2009), conocedores del tema han afirmado que: "los gobiernos han realizado grandes esfuerzos por extender sus programas de capacitación y dotación de recursos tecnológicos hasta las zonas más apartadas, con el fin de hacer más corta la brecha de analfabetismo y ofrecer una educación equitativa y de calidad" (Vera Castro, 2012).

Con relación a la educación en el preescolar se estima que "Las tecnologías de información y de comunicación (TIC) en el ámbito educativo tienen un horizonte ilimitado, siempre y cuando estos recursos cobran sentido en el contexto particular en el que cada educador gestiona su hacer pedagógico" (Roga Rojas, 2012).

Por consiguiente vemos que la tecnología avanza cada día más y que el uso de dispositivos móviles se ha vuelto muy común en nuestra sociedad sobre todo en niños, es allí donde aparecen las aplicaciones móviles donde ellos pueden interactuar con diferentes juegos de distintas índoles que en muchos casos no solo les servirán para divertirte sino que también les pueden ayudar de una u otra forma a enriquecer su aprendizaje.

En síntesis podemos decir que es de vital importancia que los niños de 3 a 6 años aprendan a interactuar con aplicaciones móviles puesto que podemos notar que la tecnología está en constante avance y que así seguirá al transcurrir el tiempo, además los dispositivos móviles son unos elementos que formarán parte de la clase digital del futuro (o incluso del presente) y hasta puede que llegue el momento en el que veamos cómo las tabletas terminaran por sustituir a los tradicionales libros de texto y tienen muchas ventajas en los niños como son las siguientes: ayudan en la escuela, motivan e interesan a los niños, ayudan a desarrollar el celebro, ayudan a resolver problemas, enseñan a los niños a llevar una vida más equilibrada entre otras (Gonzalez, s.f.).

## <span id="page-16-0"></span>3. MARCO TEORICO Y CONCEPTUAL

## <span id="page-16-1"></span>3.1. TECNOLOGÍAS DE RECONOCIMIENTO DE IMÁGENES

En el transcurso de nuestra investigación nos encontramos con algunas tecnologías sobre reconocimiento de rostros, que inmediatamente logramos detallar. Primero referenciamos el identificador de imágenes de Microsoft el reciente: Microsoft COCO (Common Objects in Context), el cual presenta un conjunto de datos con el objetivo de avanzar en el estado de la técnica en el reconocimiento de objetos mediante la colocación del reconocimiento de estos en un ámbito más amplio de la escena de la comprensión. Esto se logra mediante la recopilación de imágenes de escenas cotidianas complejas que contienen objetos comunes en su contexto natural. Los objetos se etiquetan utilizando segmentaciones por instancia para ayudar en la colocación precisa de objetos. Su base de datos contiene fotos de 91 tipo de objetos reconocibles por un niño de 4 años, con un total de 2,5 billones de casos etiquetados en 328K imágenes (Tsung-Yi Lin, 2014).

Otra api importante para el reconocimiento de imágenes es la de Wolfram, el servicio web "Wolfram Language Image Identification Project" permite arrastrar una imagen de manera que al recibirla como un dato input en el teléfono, o cargado desde un archivo pueda mostrar una información de la imagen. No siempre se obtienen buenos resultados, pero cuando trabaja lo hace muy bien y cuando se equivoca simula el comportamiento humano, lo cual es un ejemplo práctico de la inteligencia artificial, ya que integra operaciones de IA en el idioma Wolfram como un bloque de construcción para la programación basada en el conocimiento (Wolfram, 2015).

Encontramos otra herramienta reciente de Firefly servicio de Amazon llamativo por la integración de la cámara de los Smartphone, es una tecnología capaz de reconocer objetos así como música, imágenes y videos, además contiene en su base de datos 100 millones de productos tangibles y no tangibles. Este servicio salta con su propio botón, que es el mismo que activa la cámara, canal por el que se le enseña a Firefly lo que queremos que reconozca (Penalva, 2014).

Por otra parte Google Goggles servicio de Google que está disponible para Android permite reconocer cualquier objeto mediante fotos realizadas de búsqueda e información relacionada, el cual busca haciendo una foto: apuntando con la cámara del móvil a un cuadro, un lugar famoso, un logotipo, o una imagen popular. Si este la encuentra en su base de datos, le ofrece información útil, también reconoce textos en francés, inglés, italiano, español, entre otros idiomas que soportan Google Translate (Wikipedia, 2011).

### <span id="page-17-0"></span>3.2. SERVICIOS WEB TIPO REST

Existen diversos tipo de servicios web que atendiendo cada necesidad vamos conociendo poco a poco, en este caso hablaremos de servicios web de tipo REST.

Empecemos por definir que es Rest (Representation State Transfer), es un tipo de arquitectura de desarrollo Web que se apoya totalmente en estándares HTTP, es el tipo de arquitectura más natural para para crear Apis para servicios orientados a internet, nos permite crear servicios y aplicaciones que pueden ser usados por cualquier dispositivo que entienda HTTP.

REST define un set de principios arquitectónicos por los cuales se diseñan servicios web haciendo foco en los recursos del sistema, incluyendo cómo se accede al estado de dichos recursos y cómo se transfieren por HTTP hacia clientes escritos en diversos lenguajes. REST emergió en los últimos años como el modelo predominante para el diseño de servicios. De hecho, REST logró un impacto tan

grande en la web que prácticamente logró desplazar a SOAP y las interfaces basadas en WSDL por tener un estilo bastante más simple de usar (Ideas, 2008).

Por lo que nuestra intensa investigación demuestra podemos concluir que REST en una familia de arquitectura que es de vital ayuda a la hora de desarrollar cualquier aplicación.

## <span id="page-18-0"></span>3.3. DESARROLLO DE APP MÓVILES CON IONIC

Al trascurrir el tiempo vemos como la tecnología avanza cada vez más y nos encontramos con una gama de posibilidades de herramientas para crear aplicaciones de distintas maneras, es aquí cuando aparece Ionic para demostrarnos que es uno de los mejores Framework para desarrollo de app hibridas ya que este permite crear aplicaciones multi-plataforma utilizando HTML5, CSS, y componentes JavaScript muy ligados a Angularjs. Tanto los fundadores como los desarrolladores que utilizan Ionic hoy en día, aseguran que este tiene un gran número de ventajas, una de ellas es la inclusión de una potente interfaz de línea de comando. Otras de sus características es que es gratuito y Open Source, corre sobre Cordova (como PhoneGap), tiene una pinta visual realmente atrayente y cuenta con una documentación más que aceptable (Siles, 2014).

## <span id="page-18-1"></span>3.4. EL NUEVO SERVICIO DE IMAGGA CON TODA LA GAMMA DE POSIBILIDADES

Los sistemas dan a los ordenadores todo tipo de inteligencia, e inclusive más allá del nivel humano, los creadores de esta herramienta durante mucho tiempo han estado integrando toda esa inteligencia en el servicio Imagga, alcanzando por fin el proceso de autorizar imágenes.

El servicio web "Imagga" permite enviar un archivo de imagen real para hacerle el proceso de etiquetado automático, Esto se logra mediante la posibilidad de subir las imágenes a nuestro contenido de punto final y luego proporcionar el identificador de contenido recibido en este parámetro. Al igual que con el parámetro URL puede enviar más de una imagen hasta 30 identificadores de contenido mediante el envío de múltiples parámetros. No siempre se obtienen buenos resultados, pero cuando trabaja lo hace muy bien y cuando se equivoca simula el comportamiento humano, lo cual es un ejemplo práctico de la inteligencia artificial, ya que integra operaciones de IA en el idioma Imagga como un bloque de construcción para la programación basada en el conocimiento (Imagga, http://docs.imagga.com/, 2015).

## <span id="page-19-0"></span>3.5. ENSEÑANZA EN LOS NIÑOS CON HERRAMIENTAS DE TECNOLOGIA.

El proceso de enseñanza de los niños en la actualidad ha tenido innovaciones que incorporan nuevas tecnologías y utilizan herramientas con fines pedagógicos y didácticos, para la mejora de la educación en ellos en distintos ámbitos de la vida cotidiana, ya sea en el hogar, la escuela, entre otro.

Las tecnologías en general y en especial, las nuevas tecnologías nos conducen no solo a modificar las tareas que realizamos con ellas, sino también la manera de relacionarnos e intervenir en el mundo, de modo que cambian particularmente nuestra vida social y cotidiana. Obviamente la educación no puede estar ajena a esto, puesto que cada vez existe más educación por fuera de la escuela en el sentido de que los niños, y también los adultos, tienen la posibilidad de utilizar contenidos provenientes de soportes multimedios, software didáctico, programas de formación a distancia, etc. (Vargas Romero, 2009).

# <span id="page-20-0"></span>3.6. PROCESO DE IDENTIFICACIÓN DE OBJETOS EN NIÑOS DE TEMPRANA EDAD Y SUS INCONVENIENTES

Antes de hablar de los inconvenientes asociados a la percepción visual, se evidencian las diferentes estrategias de enseñanzas para el proceso de reconocimiento de objetos en niños y el desarrollo de las estrategias individuales de identificación, como son: Primero el tocar un objeto y decir "¿este?", la segunda estrategia en donde el niño nombra al objeto "¿la silla?" y una última en donde además de nombrar el objeto le agrega un adjetivo por ejemplo la "silla amarilla".

Entonces el proceso de identificación de objetos en niños depende cien por ciento de cómo se dé la percepción visual, al presentar inconvenientes en esta podría alterarse el proceso de aprendizaje en los niños, entonces "La percepción visual interviene en casi todas las acciones que ejecutamos; su eficiencia ayuda al niño a aprender a leer, a escribir, a usar la ortografía, a realizar operaciones aritméticas y a desarrollar las demás habilidades necesarias para tener éxito en la tarea escolar" (Anabella Lopez Lopez).

Finalmente los niños poco preparados demuestran falencias en lo que tiene que ver con la percepción visual, de allí que: "Los niños que asisten a la guardería muestran dificultan al percibir objetos en forma visual, como lo son: el trazar, recortar, atar y desatar, identificar figuras dentro de ilustraciones, selección de objetos dibujados representando los conceptos, cerca, lejos, grande, pequeño, posición de los objetos, etc." (Anabella Lopez Lopez).

#### <span id="page-21-0"></span>3.7. MARCO CONCEPTUAL

A medida que avanza nuestra investigación, se citaran unos fundamentos teóricos que son necesarios para la implementación de nuestra aplicación, además de algunas herramientas que servirán de ayuda. Los cuales mencionaremos a continuación.

#### <span id="page-21-1"></span>3.7.1. JAVASCRIPT

JavaScript es un lenguaje de programación que se utiliza principalmente para crear páginas Web dinámicas. JavaScript es un lenguaje de programación interpretado. JavaScript no guarda ninguna relación directa con el lenguaje de programación Java (Wikipedia, 2011).

#### <span id="page-21-2"></span>3.7.2. CSS

(Cascading Style Sheets). Es un lenguaje de hojas de estilos creado para controlar el aspecto o presentación de los documentos electrónicos definidos con HTML y XHTML. CSS es la mejor forma de separar los contenidos y su presentación y es imprescindible para crear páginas Web complejas, actualmente CSS se encuentra en su versión 2 (Librosweb, 2010).

#### <span id="page-21-3"></span>3.7.3. JQUERY

Es una biblioteca de JavaScript, creada inicialmente por John Resig, que permite simplificar la manera de interactuar con los documentos HTML, manipular el árbol DOM, manejar eventos, desarrollar animaciones y agregar interacción con la técnica AJAX a páginas web. Fue presentada el 14 de enero de 2006 en el BarCamp NYC. JQuery es software libre y de código abierto, posee un doble licenciamiento bajo

la Licencia MIT y la Licencia Pública General de GNU v2, permitiendo su uso en proyectos libres y privativos. jQuery, al igual que otras bibliotecas, ofrece una serie de funcionalidades basadas en JavaScript que de otra manera requerirían de mucho más código, es decir, con las funciones propias de esta biblioteca se logran grandes resultados en menos tiempo y espacio (Wikipedia, 2012).

#### <span id="page-22-0"></span>3.7.4. SOFTWARE

Conjunto de los componentes necesarios para hacer posible la realización de una tarea específica. Soporte lógico de la computadora. Esto incluye aplicaciones informáticas tales como un procesador de textos, que permite al usuario realizar una tarea, y software de sistema como un sistema operativo, que permite al resto de programas funcionar adecuadamente, facilitando la interacción con los componentes físicos y el resto de aplicaciones (Wikipedia, 2010).

#### <span id="page-22-1"></span>3.7.5. UML

LENGUAJE UNIFICADO DE MODELADO. (LUM o UML, por sus siglas en inglés, Unified Modeling Lenguaje) es el lenguaje de modelado de sistemas de software más conocido y utilizado en la actualidad; está respaldado por el OMG (Object Management Group). Es un lenguaje gráfico para visualizar, especificar, construir y documentar un sistema. UML ofrece un estándar para describir un "plano" del sistema (modelo), incluyendo aspectos conceptuales tales como procesos de negocio y funciones del sistema, y aspectos concretos como expresiones de lenguajes de programación, esquemas de bases de datos. Es importante resaltar que UML es un "lenguaje de modelado" para especificar o para describir métodos o procesos. Se utiliza para definir un sistema, para detallar los artefactos en el sistema y para documentar y construir. En otras palabras, es el lenguaje en el que está descrito el modelo (Wikipedia, 2010).

#### <span id="page-23-0"></span>3.7.6. HTML

Hyper Text Markup Language («lenguaje de marcas de hipertexto»), hace referencia al lenguaje de marcado para la elaboración de páginas web. Es un estándar que sirve de referencia para la elaboración de páginas web en sus diferentes versiones, define una estructura básica y un código (denominado código HTML) para la definición de contenido de una página web, como texto, imágenes, etc. Es un estándar a cargo de la W3C, organización dedicada a la estandarización de casi todas las tecnologías ligadas a la web, sobre todo en lo referente a su escritura e interpretación. Es el lenguaje con el que se definen las páginas web (Wikipedia, 2009).

El lenguaje HTML basa su filosofía de desarrollo en la referenciación. Para añadir un elemento externo a la página (imagen, vídeo, script, etc.), este no se incrusta directamente en el código de la página, sino que se hace una referencia a la ubicación de dicho elemento mediante texto. De este modo, la página web contiene sólo texto mientras que recae en el navegador web (interpretador del código) la tarea de unir todos los elementos y visualizar la página final. Al ser un estándar, HTML busca ser un lenguaje que permita que cualquier página web escrita en una determinada versión, pueda ser interpretada de la misma forma (estándar) por cualquier navegador web actualizado.

#### <span id="page-23-1"></span>3.7.7. HTTP

El protocolo de transferencia de hipertexto HTTP (HyperText Transfer Protocol) es el protocolo utilizado en la web. Define la sintaxis y la semántica que utilizan los programas que usan Internet para comunicarse. Es un protocolo orientado a transacciones y utiliza un modelo de petición-respuesta entre el cliente y el servidor. Es un protocolo sin estado, esto es que no guarda información alguna sobre

conexiones anteriores. Este protocolo se utilizó en el proyecto al usar un navegador WEB (cc.uah.es, 2009).

#### <span id="page-24-0"></span>3.7.9. SERVICIO WEB

Un servicio web es una tecnología que utiliza un conjunto de protocolos y estándares que sirven para intercambiar datos entre aplicaciones. Distintas aplicaciones de software desarrolladas en lenguajes de programación diferentes, y ejecutadas sobre cualquier plataforma, pueden utilizar los servicios web para intercambiar datos en redes de ordenadores como Internet. La interoperabilidad se consigue mediante la adopción de estándares abiertos. Las organizaciones OASIS y W3C son los comités responsables de la arquitectura y reglamentación de los servicios Web. Para mejorar la interoperabilidad entre distintas implementaciones de servicios Web se ha creado el organismo WS-I, encargado de desarrollar diversos perfiles para definir de manera más exhaustiva estos estándares. Es una máquina que atiende las peticiones de los clientes web y les envía los recursos solicitados (Wikipedia, 2015).

#### <span id="page-24-1"></span>3.7.10. SERVICIO WEB IMAGGA

El api Imagga es un conjunto de tecnologías de la comprensión y el análisis de imágenes disponibles como un servicio web que te permite autorizar el proceso de analizar, organizar y buscar a través de grande colecciones de imágenes categorizadas. Sus límites de uso dependerán de la suscripción seleccionada para la tecnología correspondiente. Usted puede comprobar su uso actual en cualquier momento, ya sea accediendo a si Imagga Dashboard o utilizar el punto final de la API para comprobar el uso (Imagga, http://docs.imagga.com/, 2015).

<span id="page-25-0"></span>El objeto es algo sobre lo cual actúa el sujeto, está sometido a la acción de éste, y puede ser material, cuando se puede ver y tocar, o ser un objeto inmaterial, solo existente como idea (DeConceptos.com, 2015).

#### <span id="page-25-1"></span>3.7.12. PERCEPCION DE OBJETOS

La percepción de objetos es la manera en la que el cerebro de un organismo interpreta los estímulos sensoriales que recibe a través de los sentidos para formar una impresión consciente de un objeto de la realidad física de su entorno. También describe el conjunto de procesos mentales mediante el cual una persona selecciona, organiza e interpreta la información proveniente de estímulos, pensamientos y sentimientos, a partir de su experiencia previa, de manera lógica o significativa. En la filosofía, la percepción de objetos es la aprehensión psíquica de una realidad objetiva, distinta de la sensación y de la idea, y de carácter mediato o inmediato según la corriente filosófica (idealista o realista) (Wikipedia, 2015).

#### <span id="page-25-2"></span>3.7.13. ANDROID

El sistema operativo Android se basa en el núcleo Linux, diseñado para dispositivos móviles con pantalla táctil, como son los Smart Pones, tablets, teléfonos etc., inicialmente desarrollado por Android Inc., empresa respalda por Google la cual compro en 2005. La plataforma es adaptable a pantallas de mayor resolución, bibliotecas de gráficos 3D con especificaciones de la OpenGL ES 2.0, soporta tecnologías de conectividad como: GSM/EDGE, IDEN, CDMA, Bluetooth, Wi-Fi, entre otras. Además estudios demuestran que es un sistema menos vulnerable (Wikipedia, 2015).

## <span id="page-26-0"></span>4. METODOLOGÍA

Debido a que los requerimientos del cliente son pocos y se quiere que el desarrollo del software sea ágil, se resolvió, para la realización de este trabajo, utilizar la metodología Scrum que en su defecto conlleva a las siguientes ventajas para el cliente: Gestión regular de las expectativas del cliente basado en resultados tangible; flexibilidad y adaptación respecto a las necesidades del cliente, cambios en el mercado, etc. y alineamiento entre el cliente y el equipo de desarrollo entre otras (proyectosagiles, s.f.).

![](_page_26_Figure_2.jpeg)

*Ilustración 1. Metodología Scrum* 

*Fuente: <http://www.proyectosagiles.org/que-es-scrum>*

<span id="page-26-1"></span>Para la realización del proyecto se desarrollaron las siguientes fases o etapas:

#### <span id="page-27-0"></span>4.1. FASES DEL PROYECTO

Las fases del proyecto se componen de la investigación, funcionalidades del proyecto, la utilización del servicio Imagga en la aplicación y las respectivas pruebas funcionales del sistema.

### <span id="page-27-1"></span>4.1.1. FASE 1. INVESTIGACIÓN

Se delimitan algunos aspectos básicos en nuestra investigación con gran relación al cumplimiento de nuestros logros:

## **IDENTIFICACIÓN**

Como pieza clave de la investigación sobre inconvenientes de los niños a la hora de identificar imágenes teniendo independencia en el uso de estrategias individuales de identificación, sobresalta el atrevimiento que tiene un niño (a) al calificar un objeto de forma general denominando que todos los objetos sean de un color especifico. Se toma énfasis en la estrategia de identificación de un objeto definido por un nombre con una correcta denominación para evitar los inconvenientes comentados.

### **FUNCIONALIDADES**

Se determinan las siguientes funcionalidades: primero la captura de una imagen fotográfica para su posterior análisis, aquí se trabaja en un JavaScript que contiene la codificación necesaria para cargar una fotografía a través de un teléfono Android y segundo la identificación de imágenes a través de la conexión y utilización de un servicio web llamado Imagga.

### **PRUEBAS DE LA APLICACIÓN**

Como parte final de la investigación y del desarrollo fue necesario comprobar el excelente desempeño del producto intelectual adentrándose en el funcionamiento normal y definitivo de la aplicación, se realizaron tomas a objetos específicos que devolvieron una respuesta correcta.

## **IDENTIFICACIÓN DE OBJETOS A TRAVÉS DE IMÁGENES**

Después de recopilar toda la información referente a los Inconvenientes en la Identificación de Objetos en los Niños, en el punto anterior, se procedió a realizar un amplio estudio bibliográfico sobre Identificación de Objetos, además se investigó acerca del servicio web Imagga y por supuesto sobre la identificación de objetos.

En nuestra investigación encontramos que al utilizar el servicio web Imagga, la solución de etiquetado automático, aprovecha las tecnologías más avanzadas para la interpretación o reconocimiento de imágenes con el fin de devolver una respuesta con dicho etiquetado más avanzado y potente a través de la interfaz más fácil de usar. (Imagga, http://docs.imagga.com/, 2015).

Aquí se requirió de elaborar una lista de requisitos funcionales.

## **TRADUCCION DE LA RESPUESTA**

Se realizan varias pruebas respectivas de la aplicación, se notó que el servicio web que utilizamos para llevar a cabo la identificación y reconocimiento de imágenes

llamado Imagga maneja su base de datos solo en idioma inglés, entonces se hizo una serie de investigaciones para poder traducir las respuesta que lanza nuestra api y llegamos a la conclusión de introducir en el código una lista de objetos más comunes que podemos categorizar de la siguiente manera:

- Animales: perro, gato, ave, conejo, vaca, ratón.
- Objetos del hogar: silla, mesa, vaso, botella, control, televisor, florero.
- Útiles: cuaderno, lápiz, bolso, computador, temperas.

De esta manera ya categorizados proseguimos a traducidos al Español para un mejor entendimiento. No dejando a un lado la posibilidad de más adelante continuar con dichas mejoras.

### <span id="page-29-0"></span>4.1.2. FASE 2. REQUERIMIENTOS FUNCIONALES

En esta fase se elaboró una lista dinámica de requisitos funcionales y no funcionales priorizados por su valor para el usuario; mediante el elemento Product Backlog de la metodología de desarrollo Scrum. (Ver tabla 3.Product Backlog).

El Product Backlog como principal artefacto para la gestión de requisitos se fue estructurando mediante los sprints que se realizaron.

#### <span id="page-29-1"></span>4.1.3. FASE 3. DESARROLLO DE LA APLICACIÓN MÓVIL

En esta fase del proyecto se desarrolló la aplicación móvil usando la metodología de desarrollo ágil, SCRUM para integrar una aplicación con el servicio Imagga y determinar los requerimientos funcionales del sistema. La toma de los requerimientos se realizó de manera presencial, con el product owner (dueño del producto).

Para desarrollar la plataforma se implementaron diferentes tecnologías y estándares de alta calidad. Por su acogida y crecimiento, inicialmente y para efectos de implementación del presente proyecto, se escogió el sistema operativo para Windows 8. Se usó el editor de HTML5 Brackets en su versión 1.4. La codificación se realizó en el lenguaje de Html5 y se utilizó el framework Ionic para trabajar con Angularjs.

## <span id="page-30-0"></span>4.2. METODOLOGÍA DE DESARROLLO DEL PRODUCTO

### <span id="page-30-1"></span>4.2.1 DESCRIPCIÓN DE LA METODOLOGÍA DE TRABAJO

Para la gestión de desarrollo del proyecto *app*, se implementó la metodología de trabajo SCRUM que incluyen, junto con la descripción de este ciclo de vida iterativo e incremental para el proyecto, los artefactos o documentos con los que se gestionan las tareas de adquisición y suministro: requisitos, monitorización y seguimiento del avance, así como las responsabilidades y compromisos de los participantes en el proyecto.

### *4.2.1.1. PROPÓSITO*

El propósito de este proyecto es de brindar de forma adecuada la información de referencia necesaria a las personas implicadas en el desarrollo de la aplicación app.

## <span id="page-31-0"></span>4.2.2. DESCRIPCIÓN GENERAL DE LA METODOLOGÍA

El desarrollo de la aplicación app consta de dos ciclos o incrementos llamados Sprint, cada incremento consta de una pila de producto donde se especifican todas las tareas y compromisos generados por las historias de usuario. A continuación se definen los tiempos de cada sprint:

<span id="page-31-1"></span>![](_page_31_Picture_81.jpeg)

*Nota. Fuente: Elaboración Propia*

#### *4.2.2.1. FUNDAMENTACIÓN*

Las principales razones del uso de un ciclo de desarrollo iterativo e incremental de tipo SCRUM para la ejecución de este proyecto son:

• Sistema de la aplicación. Las características de la aplicación *app* permiten utilizar una base de datos funcional de un servicio web y sobre ella ir incrementando peticiones para mejorando su comportamiento y la apariencia.

• Supervisiones frecuentes y continuas de las interfaces, de forma que se puede disponer de una funcionalidad básica en un tiempo límite, de lo cual se generan incrementos y mejora continua del sistema.

• Previsible inestabilidad de requisitos.

• Es posible que la aplicación incorpore mejoras o adecuaciones en funcionalidades de las inicialmente identificadas.

• Es posible que durante la ejecución del proyecto se altere el orden en el que se desean recibir los módulos.

## *4.2.2.2. VALORES DE TRABAJO*

Los valores que deben ser practicados por todos los miembros involucrados en el desarrollo de la aplicación *app* y que hacen posible el éxito del proyecto son:

- Autonomía en el equipo de trabajo
- Respeto en el equipo
- Responsabilidad
- Orientación centralizada
- Información transparencia y visibilidad.

### <span id="page-33-0"></span>4.2.3. PERSONAS Y ROLES DEL PROYECTO.

A continuación se describen las responsabilidades de las personas y roles:

<span id="page-33-2"></span>![](_page_33_Picture_95.jpeg)

*Tabla 2. Personas y Roles del Proyecto*

*Nota. Fuente: Elaboración Propia*

## <span id="page-33-1"></span>4.2.4. RESPONSABILIDADES

*4.2.4.1. DUEÑO DE PRODUCTO*

• Canalizar las necesidades del producto y transmitirlas en "objetivos de valor para el producto" al equipo de Scrum.

• Revisar el producto e ir adaptándole sus funcionalidades, analizando las mejoras que estas puedan otorgar un mayor valor para el producto.

• Registrar en la lista de pila del producto de los requisitos que definen la aplicación.

• Mantenimiento actualizado de la pila del producto en todo momento durante la ejecución del proyecto

- $\triangleright$  Incorporación / eliminación / modificaciones del producto o de su orden de prioridad.
- Enviar correo electrónico al Scrum manager para actualizar la pila del producto.

## *4.2.4.2. SCRUM MANAGER*

• Puente de comunicación entre el gestor del producto y los equipos Backend, Frontend. Para mantener y garantizar un dinamismo en la información de modo que todos estén al corriente de los avances del proyecto.

• Velar por que todos los participantes del proyecto sigan los valores y principios agiles, las reglas y proceso de Scrum y guiar la colaboración intraequipo y con el gestor del producto de manera que las sinergias sean máximas. Esto implica:

> Asegurar que exista una pila de producto y que esté preparada para la siguiente iteración. Para obtener un producto que se va consolidando, formando durante el proceso de construcción del proyecto.

- Facilitar las reuniones de Scrum (planificación de la iteración, reuniones diarias de sincronización del equipo, demostración, retrospectiva), de manera que sean productivas y consigan sus objetivos. Las reuniones a lo largo del proyecto permiten el trabajo en grupo, el estudio, la investigación para conseguir un mejor desempeño.
- $\triangleright$  Enseñar al equipo a auto gestionarse. Mediante esto se permite realizar avances significativos antes de una revisión del consolidado proyecto.

• Supervisión de la pila de producto, y comunicación con el gestor del producto para pedirle aclaración de las dudas que se generan, o tener que asesorarle para la subsanación de las deficiencias. Con esto se conoce si el resultado y la construcción del proyecto están acorde a todas las especificaciones.

• Quitar los impedimentos que el equipo tiene en su camino para conseguir el objetivo de cada iteración (proporcionar un resultado útil al cliente de la manera más efectiva) y poder finalizar el proyecto con éxito.

• Proteger y aislar al equipo de interrupciones externas durante la ejecución de la iteración (introducción de nuevos requisitos, imprevistos de los miembros del equipo, etc.).

*4.2.4.3. SCRUM TEAM: EQUIPO BACKEND Y FRONTEND.*

• Conocimiento y compresión actualizada de la pila de producto.
• Resolución de dudas o comunicación de sugerencias con el dueño de producto y el Scrum manager.

#### 4.2.5. ARTEFACTOS

*4.2.5.1. PILA DE PRODUCTO: Sprint inicial*

#### $E = E$ stado,  $T =$  tiempo total en horas,  $Fi = f$ echa de inicio,  $D =$  dependencia

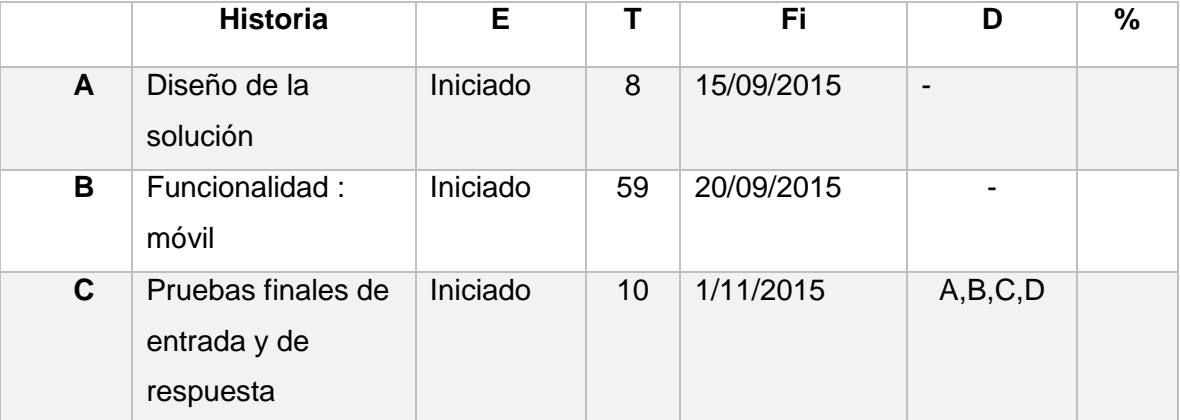

*Tabla 3. Pila de Productos*

 $Tid = Tarea ID$ ,  $Hid = Historia ID$ ,  $T = Tarea$ ,  $E = estimacion$ ,  $DR = departamento$ ,  $responsible$ ,  $D = Dependencia$ ,  $P = Prioridad$ ,  $E% = estado$ ,  $CA = condition$  de aprobacion,  $A = a$ probado

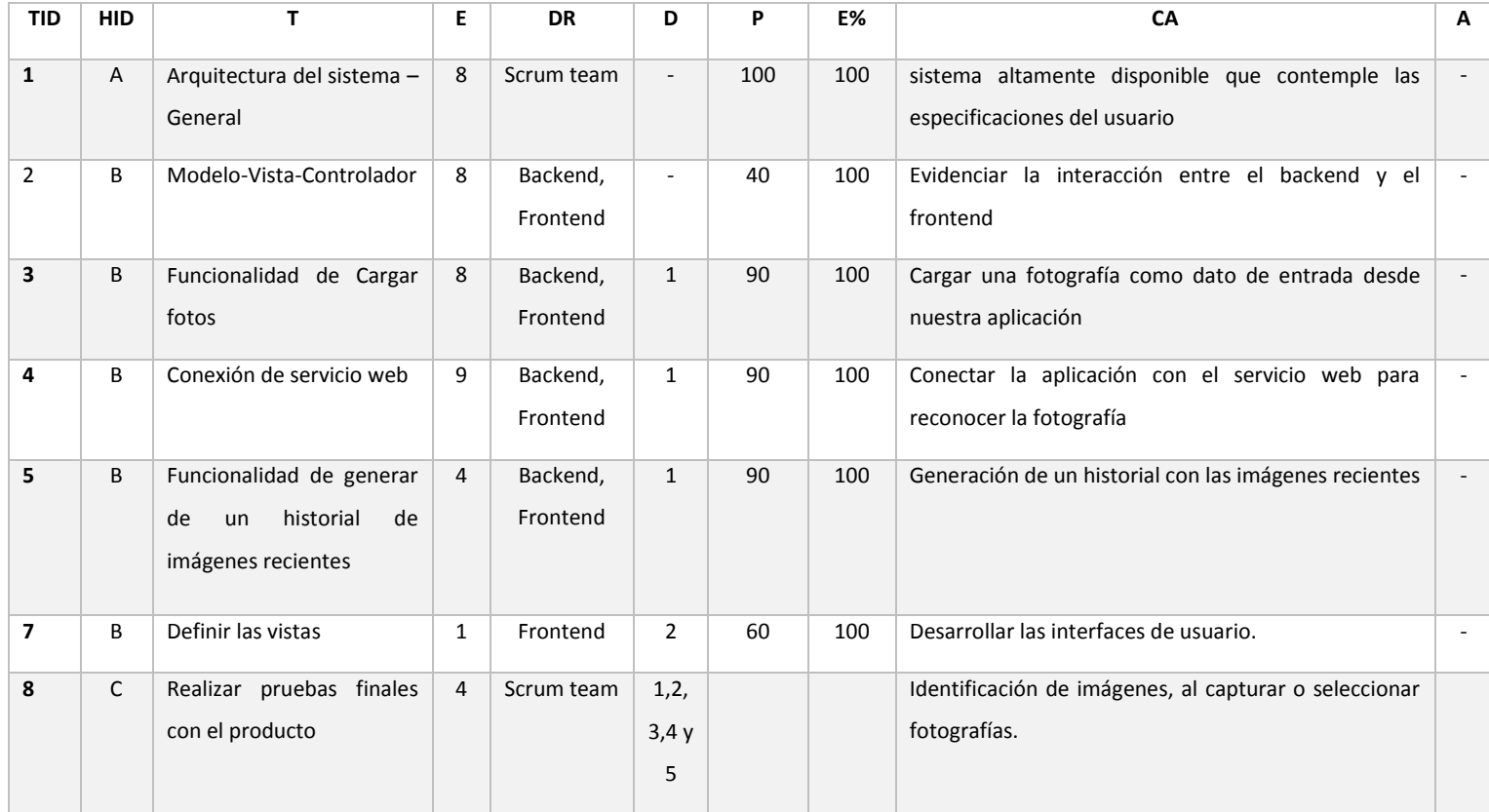

#### *Tabla 4. Product Backlog*

## *4.2.5.2. PILA DE PRODUCTO: Sprint final*

#### *Tabla 5. Spring Final*

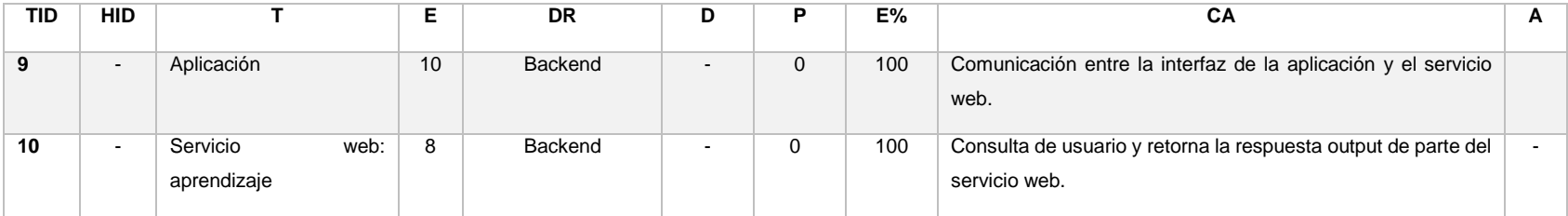

# 5. DESARROLLO

En este punto del desarrollo se identifican dos partes dentro de la aplicación:

• Interfaz de comunicación: Es la presentación, el inicio de nuestra aplicación, siendo lo primero que se muestra, se hace uso de html5, css3, además del lenguaje Javascript y del framework Angularjs.

• Interfaz del Servicio web: Se constituye como la aplicación del servidor web, la que trabajara el proceso de identificación de las imágenes, capacitada para enviarnos una respuesta.

# 5.1. ARQUITECTURA DEL SISTEMA

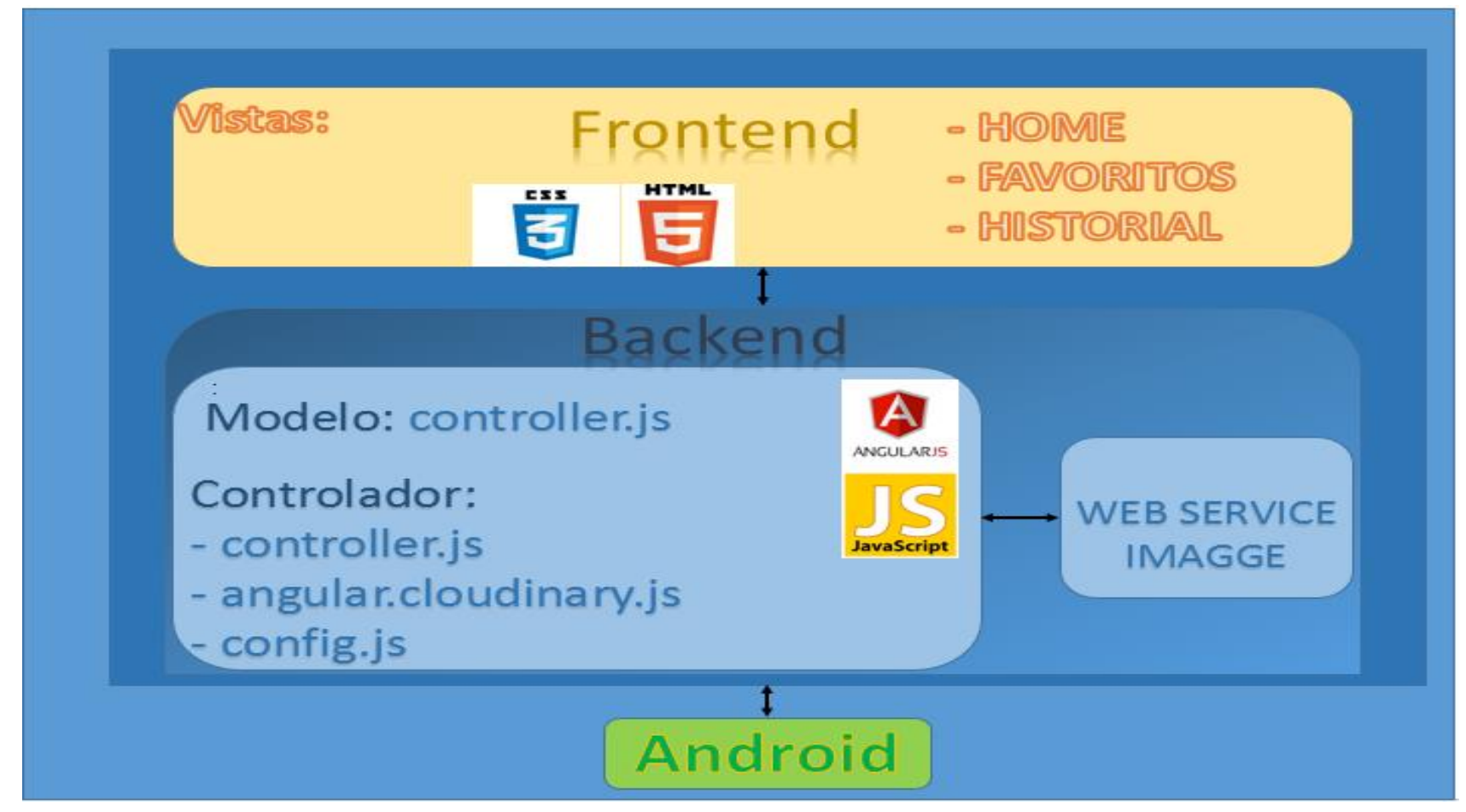

*Ilustración 2. Arquitectura del Sistema*

#### **FRONTEND**

Incluye todas las vistas asociadas a la presentación de la aplicación en el navegador, como se observa en la ilustración 2, hacen parte de él los archivos .HTML que completan nuestro diseño, nuestro home y favoritos. Desde la parte del home se podrá experimentar con las dos opciones que permite la aplicación, la primera es tomar una foto para reconocerla y la segunda es seleccionar una fotografía almacenada para de igual modo reconocerla. Ahora desde Historial se podrán visualizar todas las imágenes reconocidas por la aplicación.

Para el desarrollo del frontend se hizo necesaria la implementación de archivos HTML utilizando la versión reciente HTML5 y archivos CSS con versión de CSS3 para los diseños en las vistas. Como se aprecia en el diseño están dispuestos a mostrar toda la información que nos provenga del Backend y sus controladores.

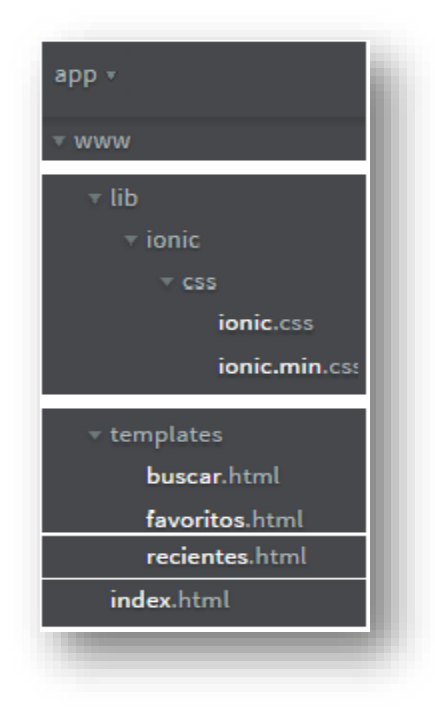

*Ilustración 3. Estructura HTML y de CSS Fuente: Elaboración Propia*

#### **BACKEND**

Se compone de toda la lógica, de igual manera hace parte de él la identificación de un modelo que se optimiza en el manejo del servicio web que aporta las funcionalidades de identificación y reconocimiento de objetos presentes en fotografías. Como se observa en la figura la parte que maneja el controlador está integrada por las diferentes funciones de controlador. La parte del controlador que se muestra en el archivo controlles.js tiene la funcionalidad de lanzar la cámara para cargar una foto, almacenar los datos de las imágenes en un servidor como de igual forma conectar con el servicio web, el archivo app.js de alguna manera relaciona el framework Ionic, la clase controllers.js, las directivas y la plataforma Cordova con la finalidad de correr la plataforma; el archivo angular.cloudinary ayuda almacenar información en el servidor manejando datos como elemento, imagen y valor. Por último el archivo config.js configura datos como claves de la api y clave secreta necesarias para poder exportar información.

Para la implementación del backend se hizo necesaria la codificación de archivos JS utilizando el lenguaje Javascript y Angularjs para trabajar con el framework Ionic en el desarrollo de la aplicación Android, creando los controladores respectivos para lanzar las vistas.

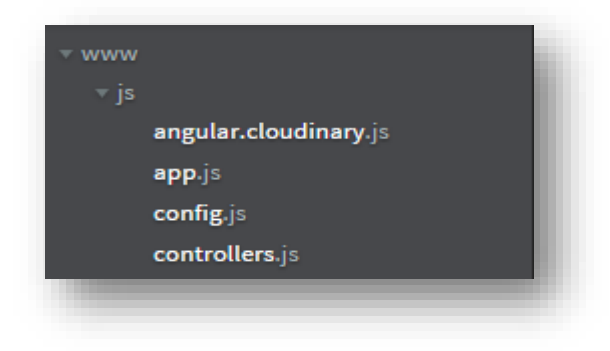

*Ilustración 4. Estructura de Archivos JS Fuente: Elaboración Propia*

#### **WEB SERVICE**

El funcionamiento se basa en él envió de peticiones a la api Rest con la finalidad obtener respuestas de la api en el mismo formato JSON. La estructura de la petición se compone de un objeto \$scope que almacena la imagen a tratar, utilizando el método GET, de igual manera que la URL donde se notan la variable de la imagen que se almacena en \$scope y la especificación de la versión de la api version = 2 por último la estructura de petición está conformada también por la autorización y especificación del formato JSON "application/json". Ahora también se define la estructura de respuesta o de resultado de la api, la cual está dada también en formato JSON, se especifica la URL del sitio servidor de la fotografía, además de los tags JSON que muestran la confianza y por supuesto la etiqueta o respuesta.

Definido como la parte funcional del modelo que permitirá por medio de funciones de controlador reconocer los objetos presentes en las imágenes accediendo a una denominación específica. La aplicación denominada app utiliza el servicio web Imagga ya que por medio de una función de controlador llamada Function (serveImage) {…} envía una petición al servicio web aportando una imagen fotográfica como dato de entrada, he aquí la clave para la conexión de nuestra aplicación "app" con el servicio web Imagga. Posteriormente cuando el servicio recibe la foto, él se encarga de comparar con su base de datos de imágenes y aplicando su técnica de identificación, reconocimiento proporcionara finalmente una respuesta de alta confianza acerca de la información enviada como petición.

Entonces al apreciar la ilustración se logra reproducir la arquitectura cliente/servidor que maneja nuestro proyecto, en el cual se especifica que la parte del cliente es el frontend e integra HTML5, CSS3, Javascript y Angularjs. El frontend se comunica con el backend a través de Javascript y Angularjs. Por último la parte del servidor es el backend, aquí se incluyen el servicio web y su base de datos. Por otra parte en el controlador se evidencia también en la utilización de objetos \$scope que

44

permite lanzar información al navegador a través de vistas y se le considera el puente intermedio, enlaza el controlador con la vista.

# 5.1.1. PLATAFORMA DE LA APLICACIÓN MÓVIL

# **ESQUEMA DE LA APLICACIÓN**

Para la construcción del sistema y su documentación es necesario apoyarse en las bases del lenguaje unificado de modelado (UML) y su funcionalidad. A continuación se concreta el diagrama de clases.

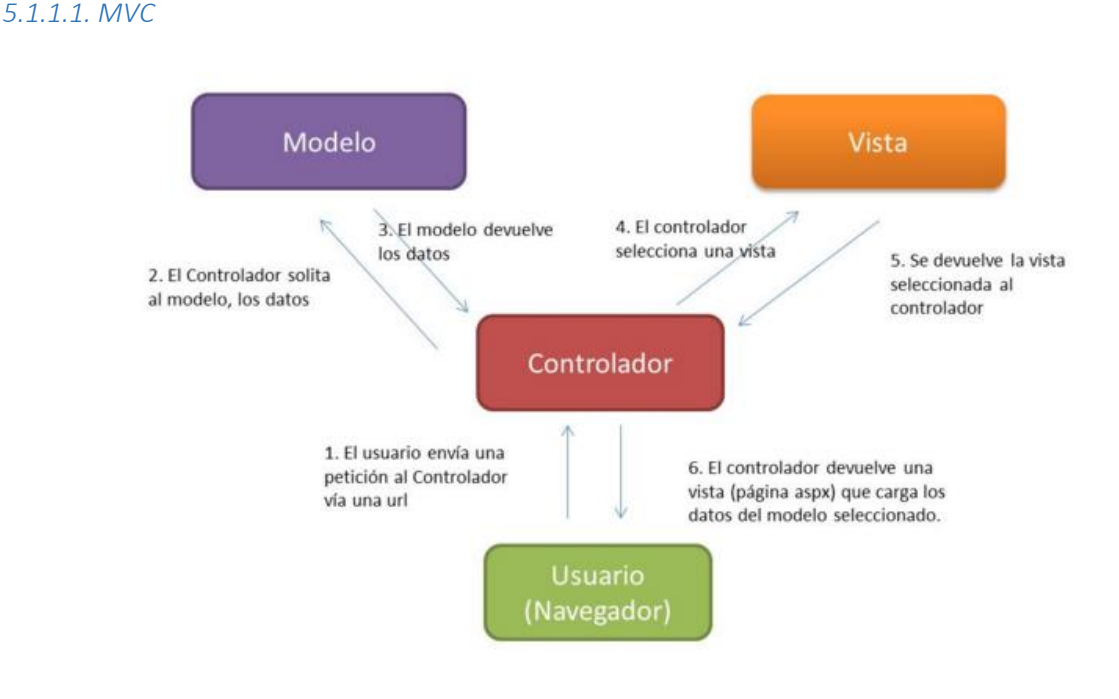

*Ilustración 5. Modelo Vista Controlador*

*Fuente:<http://mind42.com/mindmap/75870b0c-b70c-4e83-9223-67de79330cd3?rel=gallery>*

Para el diseño de la aplicación se utiliza el modelo-vista-controlador o por siglas MVC, debido al manejo del framework Ionic que utiliza y enlaza perfectamente con Angularjs para el desarrollo en general de aplicaciones móviles.

### 5.2. Diseño del sistema

El diseño de la aplicación define las funcionalidades, comprende además actividades como: especificación de requisitos, casos de uso con sus respectivos diagramas y la descripción de cada uno de los actores.

#### 5.2.1. Especificación de requisitos

La actividad de especificación de requisitos se fundamenta en la determinación y establecimiento de funcionalidades que debe cumplir la aplicación; lo cual se documenta en tablas que muestran cada caso de uso, sus respectivas descripciones y sus especificaciones.

#### 5.2.2. Diagrama de caso de uso

En este aparte se definen los requisitos funcionales de la aplicación, para lo cual se consideran: descripción detallada de los requerimientos y diagramas de casos de usos.

#### *5.2.2.1. Diagrama de caso de uso cargar foto*

El diagrama que muestra la ilustración 6 explica la manera de como el usuario, para este caso el niño toma una fotografía, la cual es procesada y cargada por la aplicación *app,* el diagrama muestra a las actores (niño y aplicación), 3 casos de uso y relaciones.

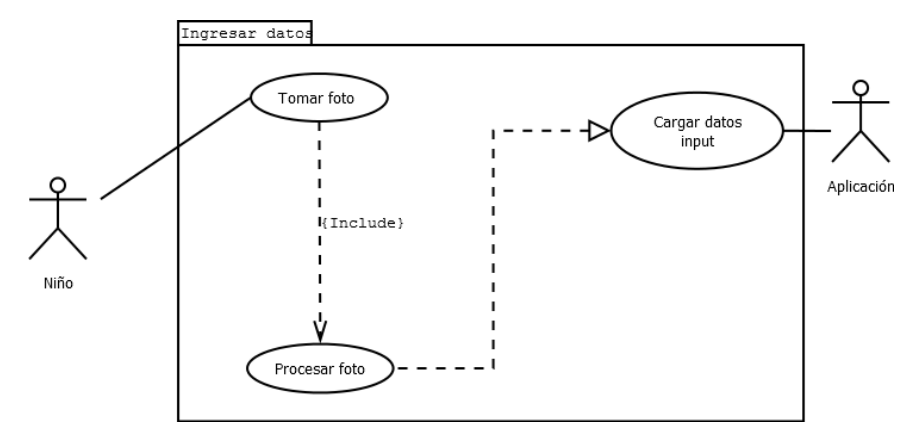

*Ilustración 6. Diagrama de Caso de Uso Cargar Foto*

*Fuente: Elaboración Propia* 

#### *5.2.2.2. Diagrama de caso de uso Identificar imagen*

La ilustración 7 nos muestra la manera de cómo se identifica una imagen, se observan 4 casos de uso, la aplicación procesa la imagen y la envía al servicio, el cual necesita comparar los datos para así mostrar una información de respuesta. Los protagonistas del diagrama son la aplicación y el web service.

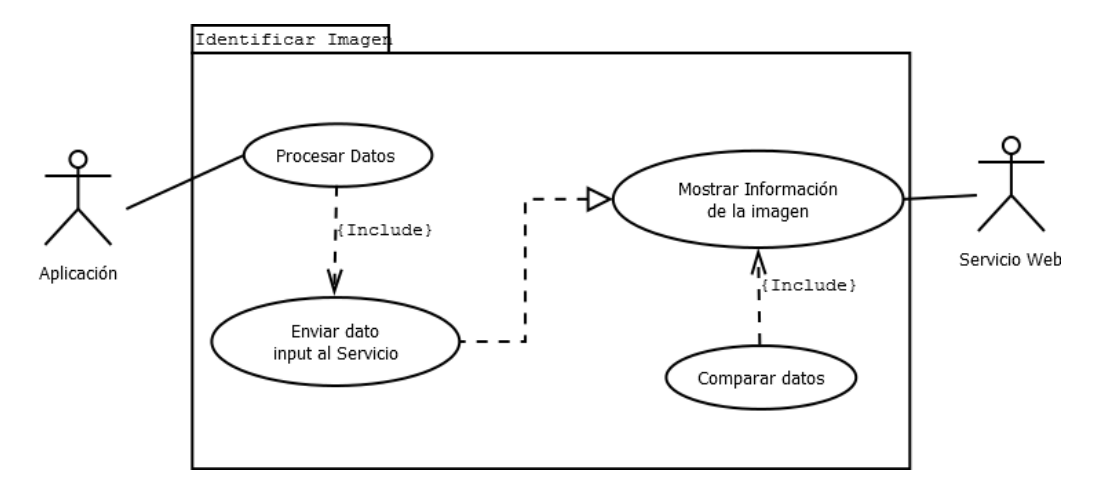

*Ilustración 7. Diagrama de Caso de Uso Identificar Imagen*

*Fuente: Elaboración Propia*

#### *5.2.2.3. Diagrama de caso de uso Historial de Fotografías*

La ilustración 8 nos representa la manera de cómo se observan 2 casos de uso, la aplicación genera un historial para posteriormente mostrarlo en la aplicación al activar la vista de historial. El protagonista del diagrama es la aplicación.

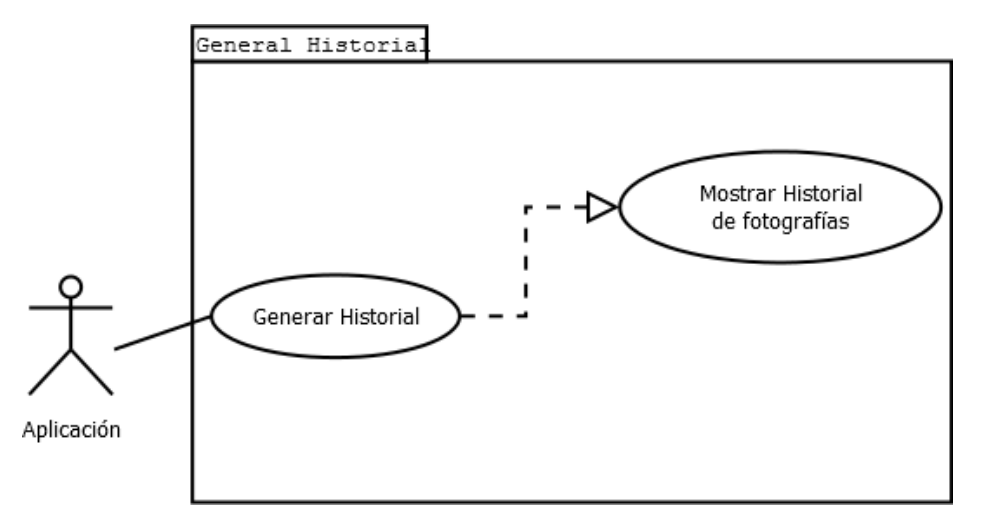

*Ilustración 8. Diagrama de Caso de Uso Historial de Fotografías*

*Fuente: Elaboración Propia*

#### 5.2.3. Diagramas de Secuencia

A continuación se definen los respectivos diagramas de secuencia de la aplicación, para lo cual se consideran: descripción detallada y los diagramas.

#### *5.2.3.1. Diagrama de secuencia cargar foto*

El diagrama de secuencia cargar foto muestra la manera de como un niño selecciona la opción de la aplicación que le permitirá tomar la foto de un objeto cualquiera, para la aplicación app este procedimiento será importante ya que posteriormente la información de entrada será enviada al servicio web Imagga.

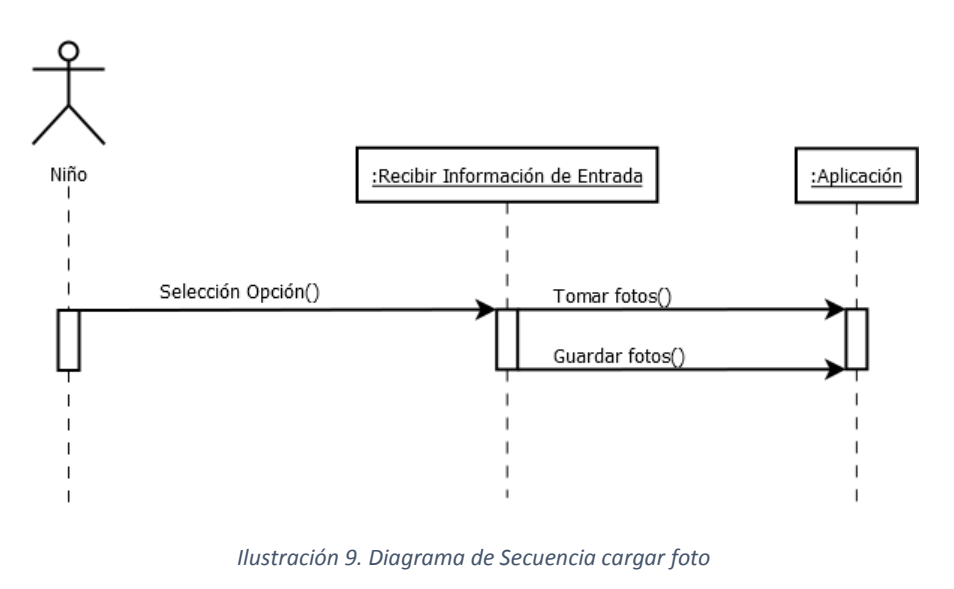

*Fuente: Elaboración Propia*

#### *5.2.3.2. Diagrama de Secuencia de Identificar imagen*

El diagrama de secuencia de identificar imagen muestra como la aplicación envía una información al servicio web para que este compare la imagen y asi pueda enviarnos una información de retorno a la aplicación *app.*

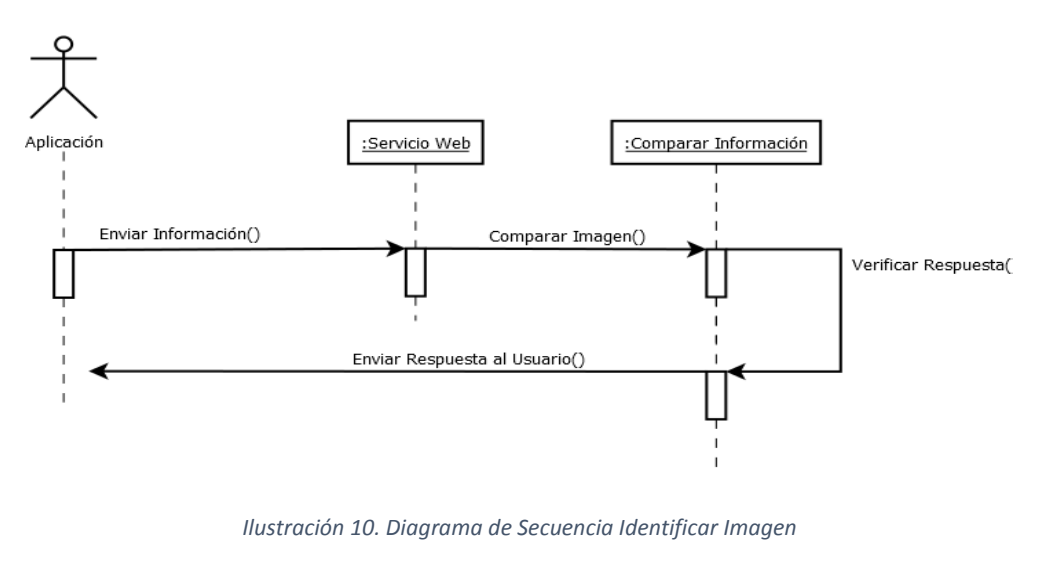

*Fuente: Elaboración Propia*

#### *5.2.3.3. Diagrama de secuencia Historial de Fotografías*

En el diagrama de secuencia Historial de Fotografías se muestra el modo de cómo se demanda un Historial de fotografías de manera directa, para posteriormente permitir su visualización a través de la aplicación.

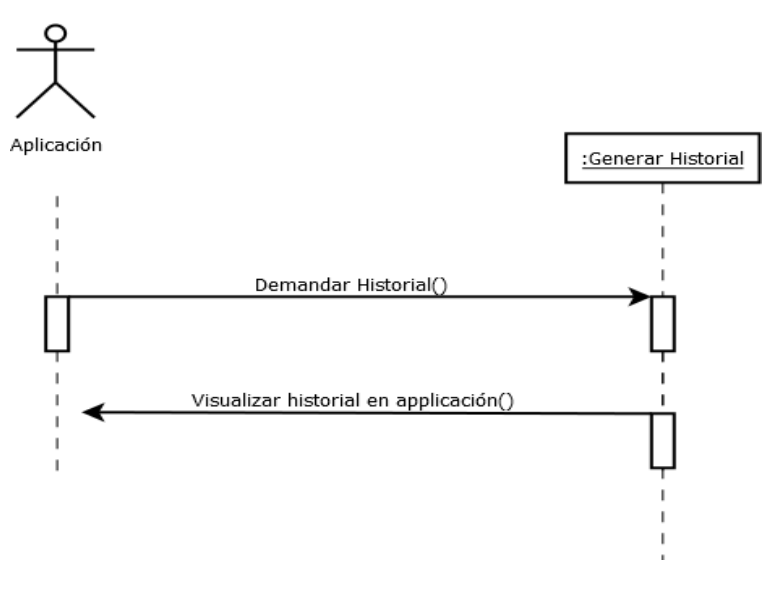

*Ilustración 11. Diagrama de Secuencia Historial de Fotografías* 

#### 5.2.4. Diagramas de Actividad

Los diagramas de actividad muestran la secuencia de actividades necesarias para completar un proceso, se componen de actividades consecutivas después del estado inicial, se contemplan excepciones y decisiones hasta llegar a un estado final.

#### *5.2.4.1. Diagrama de actividad cargar foto*

El diagrama de actividad cargar foto define la secuencia de actividades para cargar la foto, por su puesto se define el caso para cuando sucede algún error, tal caso nos permite al repetir el procedimiento procesar una imagen exitosamente.

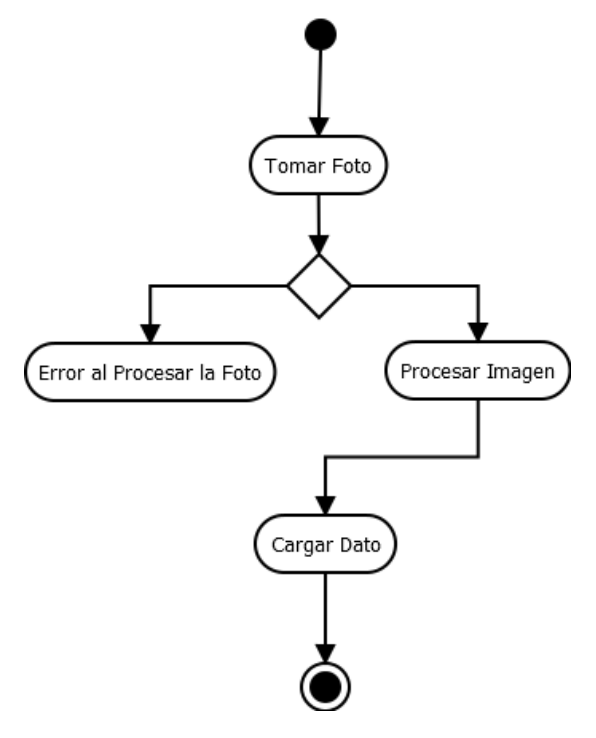

*Ilustración 12. Diagrama de Actividad Cargar Foto*

*Fuente: Elaboración Propia*

#### *5.2.4.2. Diagrama de actividad Identificar Imagen*

El diagrama de actividad identificar imagen, muestra la secuencia de las actividades que se presentan hasta que por fin se logra reconocer la imagen, desde el envío de los datos al servicio por parte de la aplicación, hasta que reconoce imagen y por fin muestra una respuesta, sin apartar la posibilidad de que aparezca un objeto que el servicio no pueda reconocer correctamente en la imagen.

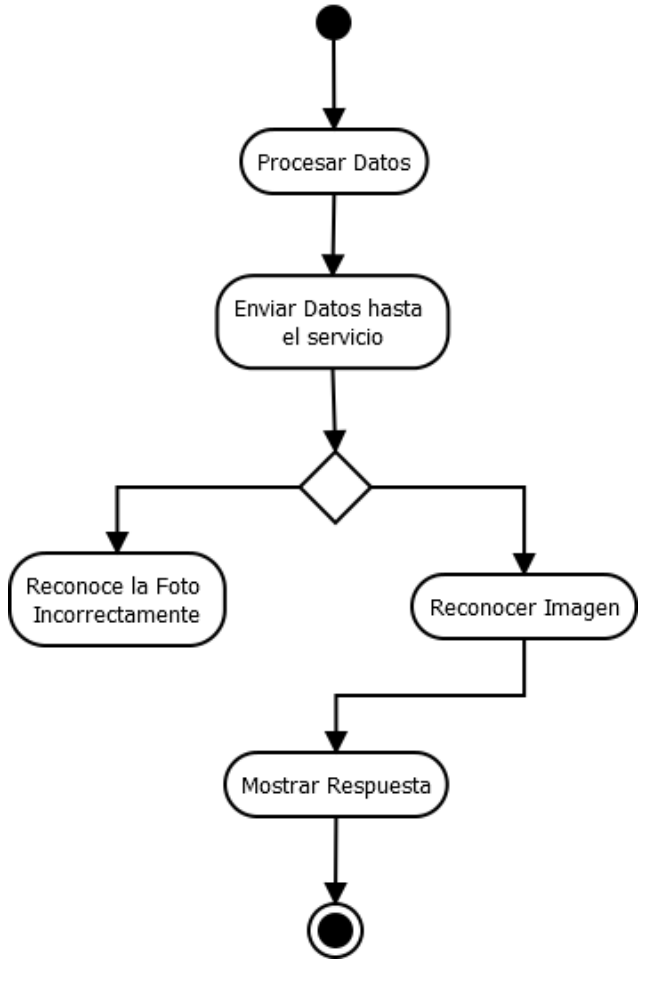

*Ilustración 13. Diagrama de Actividad Identificar Imagen*

#### *5.2.4.3. Diagrama de actividad General Historial*

El diagrama de actividad generar historial muestra en secuencia necesaria para la generación de historial de fotografías en la aplicación.

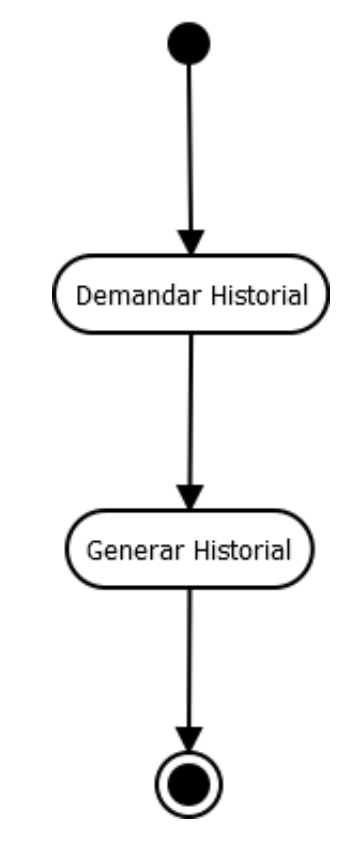

*Ilustración 14. Diagrama de Actividad Generar Historial*

#### 5.2.5. Descripción de los actores

Comenzaremos por una descripción breve de los actores identificados.

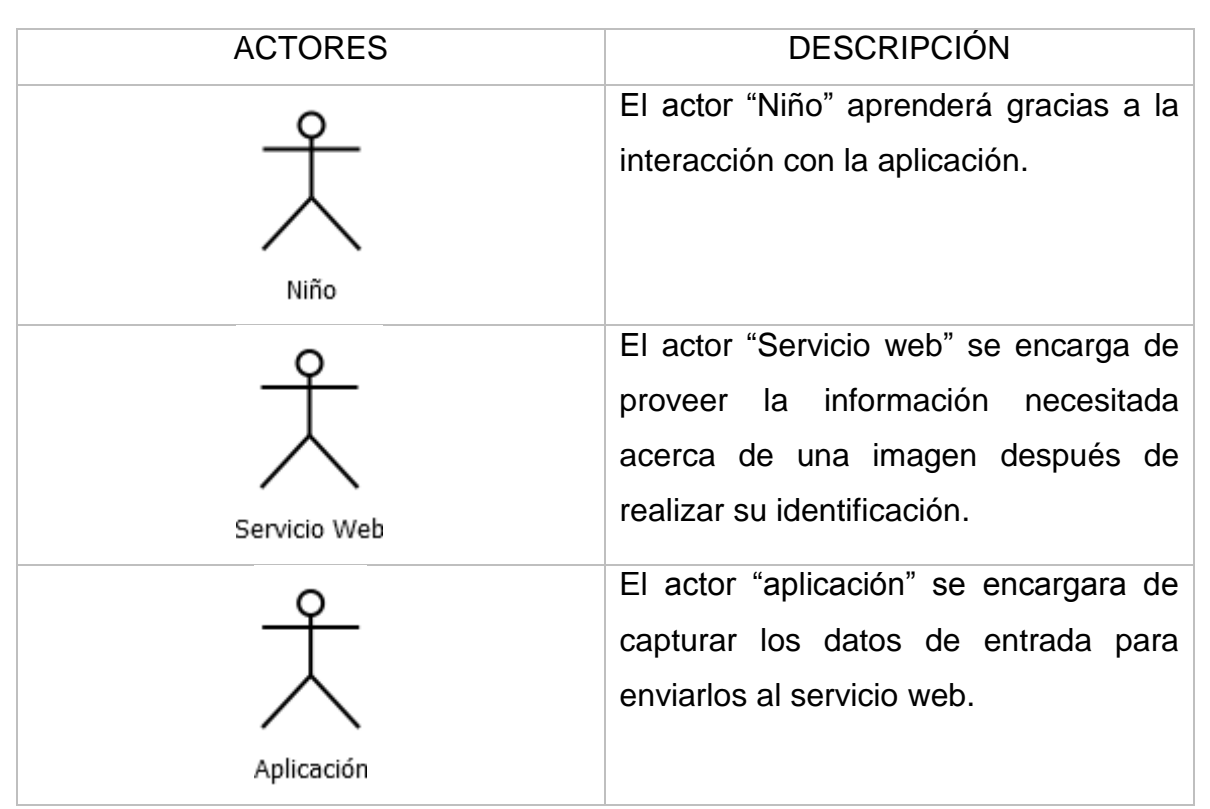

*Tabla 6. Actores*

*Nota. Fuente: Elaboración Propia*

### 5.2.6. Documentación de casos de uso

En este aparte se definen los requisitos funcionales de la aplicación, para lo cual se consideran: descripción detallada de los requerimientos y diagramas de casos de usos.

#### *5.2.6.1. CARGAR DATOS A LA APLICACIÓN*

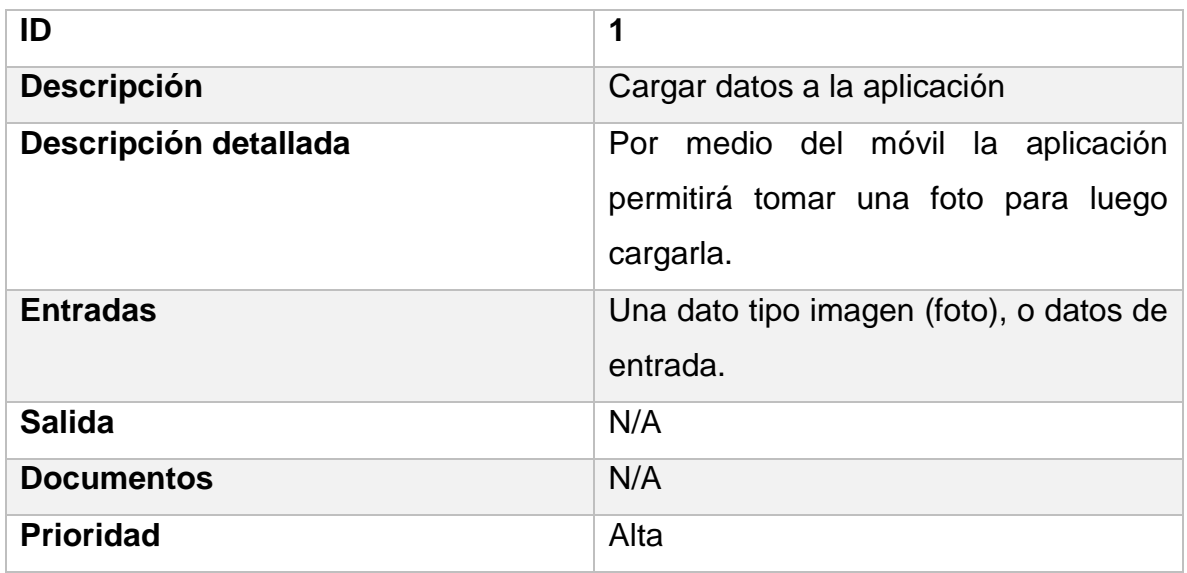

#### *Tabla 7. Cargar datos en la aplicación*

*Nota. Fuente: Elaboración Propia*

*5.2.6.2. IDENTIFICAR IMAGEN*

#### *Tabla 8. Identificar Imagen*

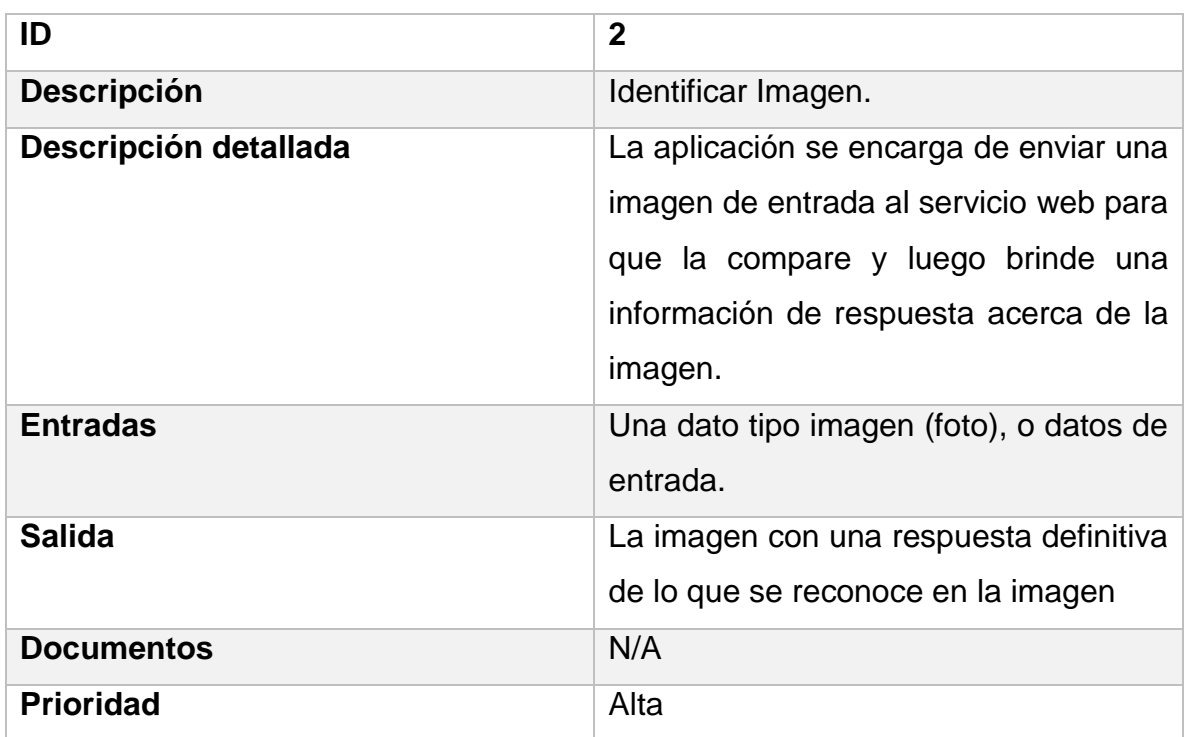

#### *5.2.6.3. GENERAR HISTORIAL*

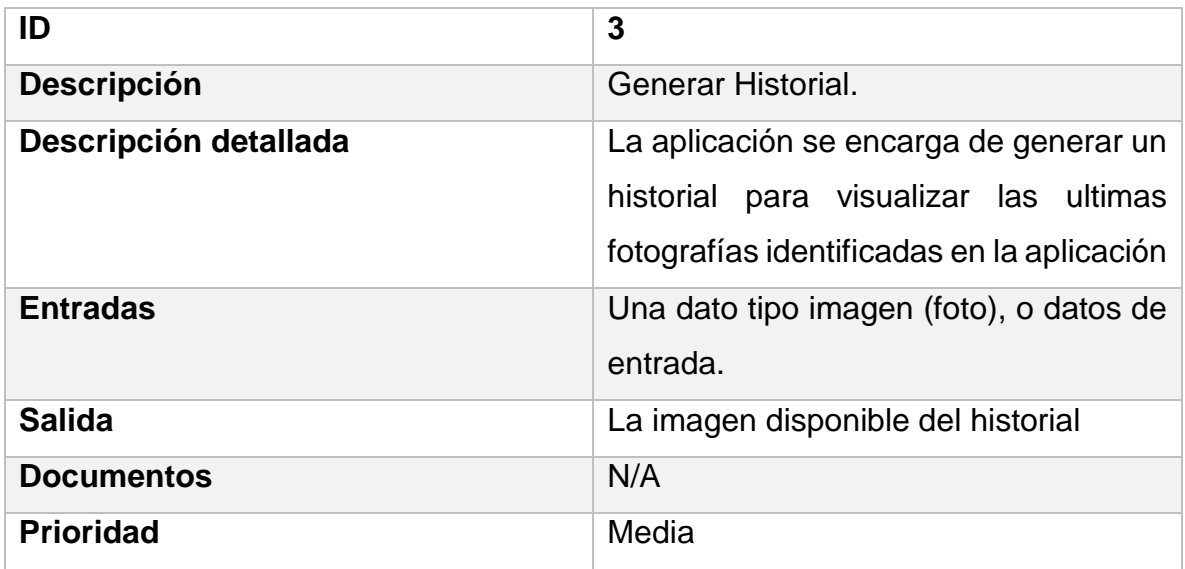

#### *Tabla 9. Generar un historial de Fotografías*

*Nota. Fuente: Elaboración Propia*

#### 5.2.7. Requisitos no funcionales

#### **Facilidad de uso de la aplicación**

La aplicación no requiere de conocimientos avanzados, debido a que solo trabaja la manera de como conectarse a un servicio web y de cómo utilizarle, la aplicación es didáctica puesto motiva debido a su fácil manejo, por tanto el usuario que para este caso es un niño no tendrá complicaciones.

#### **Aplicación flexible**

La aplicación se adapta a la necesidad que se manifiesta en los niños a la hora de identificar objetos, para lo cual integra la utilización de framework reciente para el desarrollo de una aplicación sencilla que utiliza un servicio web encargado de reconocer objetos presentes en las imágenes. Por tanto el hardware con que se debe disponer es un móvil de pocas características siendo indispensable la utilización de S.O. Android.

#### 5.2.8. Diagrama de Clases

Como se conoce Javascript JS soporta prototipo, cada archivo JS o archivo asociado maneja una actividad o funcionalidad dependiente de otro funcionalidad, manteniendo una relación directa.

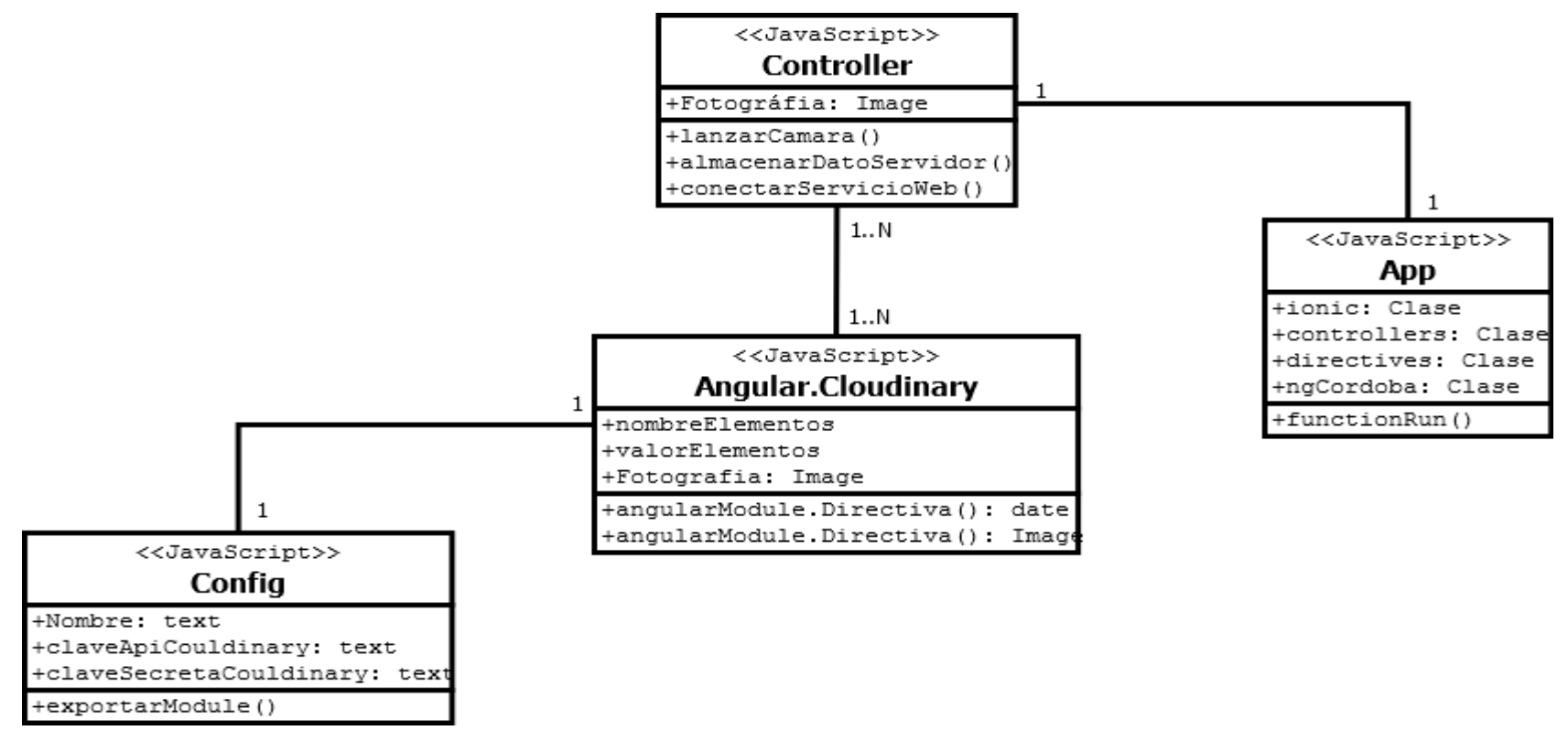

*Ilustración 15. Diagrama de Clases*

En el diagrama de la ilustración 15 se muestran todas las funcionalidades asociadas a nuestra aplicación e identificadas en archivos de JavaScript, se identifican, lanzar la cámara para capturar una foto, almacenar una foto en un servidor para su posterior utilización y conexión con el servicio web para posteriormente identificar objetos de las fotografías.

#### 5.3. Componentes

El diseño de esta aplicación seguirá las directrices de la tecnología Scrum. Se analizara la arquitectura de la aplicación completa y de sus diferentes bloques funcionales y se relacionaran con las tecnologías usadas en cada interfaz.

Uno de los principales objetivos de este proyecto es desarrollar una aplicación que sea de fácil uso y manejo de los niños y sea capaz de reconocer o identifica imágenes de las cuales no tenemos información contundente o adecuada de lo que es en sí y dar una información veraz de todo lo que tenga que ver con ella.

La aplicación se fundamenta en encontrar la imagen adecuada de la duda que tangamos, ira conectada a un sistema web basado en el reconocimiento de imágenes llamado Imagga que contiene una base de datos de imágenes muy numerosa de toda clase de objetos, animales, etc.

Este proyecto se compone de la integración de una aplicación móvil con un servicio web que procesa la imagen de un objeto para extraer los datos característicos que intentará reconocerla.

# 5.4. Diseño técnico

El sistema constará de los siguientes elementos:

• Sistema web: contendrá una base de datos de imágenes de objetos que se deseen reconocer o identificar. El procedimiento se basa en aplicar capturar el objeto del cual se quiera la información.

• Aplicación Móvil: a partir de la imagen capturada en el teléfono androide se mandara un dato de entrada al servicio web donde este devolverá un dato de salida.

• Teléfono androide: que captura una secuencia de imágenes.

# 6. CONCLUSIONES

En nuestra sociedad actual se viene estudiando y analizando el cómo hacer que los niños aprendan de una forma más divertida y veraz, a través de herramientas tecnológicas, entre otros mecanismos de aprendizaje que nos ayuden o contribuyan de manera más significativa de modo que podamos brindarle una solución a dicha problemática.

Se puede notar que al desarrollar esta aplicación se evidenciaron problemas no solo en el ámbito educativo sino también en el ámbito familiar, siendo este último de gran importancia ya que la educación empieza a darse desde la casa, es por eso que hoy en día existen diversas clases de herramientas para que el niño pueda aprender e interactuar tanto para enriquecer sus conocimientos como también para ir afianzando el uso de dispositivos móviles que cada vez serán más necesario en su diario vivir.

Como mencionamos en el párrafo anterior en Colombia ya existen herramientas tecnológicas que facilitan el uso de las TIC y que también sirven para que los niños de 3 a 6 años de edad puedan empezar a adquirir conocimientos de una manera más entretenida. Con el diseño de DE UNA APLICACION MÓVIL PARA PLATAFORMAS ANDROID, COMO MEDIO DE ENSEÑANZA DENTRO DEL PROCESO DE IDENTIFICACIÓN DE OBJETOS PARA NIÑOS ENTRE EDADES DE 3 A 6 AÑOS, se pretende disminuir los inconvenientes que tienden a tener los niños a la hora de identificar o reconocer objetos del entorno y que aprender se les vuelva una iniciativa de ellos en particular y no una necesidad u obligación.

Por último queremos resaltar el acogimiento positivo que han traído los dispositivos móviles y el uso de herramientas tecnológicas en la sociedad, ya que estas ofrecen una interactividad la cual permite y causa una atracción más fácilmente

en los niños que conlleva a la utilización de la aplicación Android móvil para la identificación de objetos ya que esta permite atacar en gran manera los problemas de reconcomiendo en ellos obteniendo resultados satisfactorios.

# Tabla de bibliografía

- Amaya Vélez, S. (2011). *www.bdigital.unal.edu.co*. Obtenido de www.bdigital.unal.edu.co: http://www.bdigital.unal.edu.co/5932/1/43592639.2012.pdf
- Anabella Lopez Lopez, K. S. (s.f.). *Importancia del desarrollo de las funciones perceptivo visuales para el aprendizaje de la lectoescritura en niños de edad preescolar.* Guatemala.
- Caldeiro, G. P. (Junio de 2009). *educacion.idoneos.com*. Obtenido de educacion.idoneos.com: http://educacion.idoneos.com/educacion y nuevas tecnologias/el impacto de las tics en \_la\_escuela/
- Castaño Rivera , S., Peinado , Y., & Carmona Brand, E. (1 de Septiembre de 2015). *reposital.cuaed.unam.mx:8080*. Obtenido de reposital.cuaed.unam.mx:8080: http://reposital.cuaed.unam.mx:8080/jspui/handle/123456789/4443
- cc.uah.es. (12 de Agosto de 2009). *www.cc.uah.es*. Obtenido de www.cc.uah.es: http://www.cc.uah.es/drg/docencia/Servidores/ServidoresWeb4x1.pdf
- DeConceptos.com. (2015). *deconceptos.com*. Obtenido de deconceptos.com: http://deconceptos.com/general/objeto
- Edgar Tello Leal, C. M. (22 de Noviembre de 2010). *www.nosolousabilidad.com*. Obtenido de www.nosolousabilidad.com: http://www.nosolousabilidad.com/articulos/tecnologia\_educacion.htm
- Gértrudix Barrio, F., & Ballesteros Ávila, V. (Junio de 2014). *edutec.rediris.es*. Obtenido de edutec.rediris.es: http://edutec.rediris.es/Revelec2/Revelec48/pdf/Edutec-e\_n48\_Gertrudix-Ballesteros.pdf
- Gonzalez, M. (s.f.). *mobileworldcapital.com.* Obtenido de mobileworldcapital.com: http://mobileworldcapital.com/es/479/
- Ideas, D. (13 de Noviembre de 2008). *www.dosideas.com*. Obtenido de www.dosideas.com: http://www.dosideas.com/noticias/java/314-introduccion-a-los-servicios-web-restful.html
- Imagga. (Mayo de 2015). *http://docs.imagga.com/*. Obtenido de http://docs.imagga.com/: http://docs.imagga.com/
- Imagga. (Mayo de 2015). *http://docs.imagga.com/*. Obtenido de http://docs.imagga.com/: http://docs.imagga.com/
- Lapuente, M. d. (8 de Diciembre de 2013). *www.hipertexto.info*. Obtenido de www.hipertexto.info: http://www.hipertexto.info/documentos/serv\_web.htm
- Lapuente, M. J. (8 de Diciembre de 2013). *www.hipertexto.info.* Obtenido de www.hipertexto.info: http://www.hipertexto.info/documentos/serv\_web.htm
- Librosweb. (27 de Septiembre de 2010). *librosweb.es*. Obtenido de librosweb.es: http://librosweb.es/css/capitulo\_1.html
- Ortíz Jiménez, L., Salmerón Pérez, H., & Rodríguez Fernández, S. (2003). *www.ugr.es*. Obtenido de www.ugr.es: https://www.ugr.es/~recfpro/rev112COL2.pdf
- Penalva, J. (18 de Junio de 2014). *www.xataka.com*. Obtenido de www.xataka.com: http://www.xataka.com/moviles/fire-phone-el-smartphone-de-amazon
- Peña Cabrera , M., & Osorio, R. (2004). *www.iiisci.org.* Obtenido de www.iiisci.org: http://www.iiisci.org/Journal/CV\$/risci/pdfs/P219137.pdf
- Pérez Costoya, F., & Peña Sánchez, J. (s.f.). *laurel.datsi.fi.upm.es*. Obtenido de laurel.datsi.fi.upm.es: http://laurel.datsi.fi.upm.es/\_media/docencia/asignaturas/sod/servicios\_web-1pp.pdf
- (2012). *Propuesta Pedagogica de Proyecto Educativo, Escuela Infantil Francisca Duque.* Obtenido de www.uma.es: http://www.uma.es/media/tinyimages/file/1737.pdf
- proyectosagiles. (s.f.). *proyectosagiles.org*. Obtenido de proyectosagiles.org: http://proyectosagiles.org/beneficios-de-scrum/
- Psychiatry, A. A. (2015). *www.aacap.org*. Obtenido de www.aacap.org: http://www.aacap.org/AACAP/Families\_and\_Youth/Facts\_for\_Families/Facts\_for\_Families\_P ages/Spanish/Los\_Ninos\_con\_Problemas\_del\_Aprendizaje\_16.aspx
- Roga Rojas, A. (5 de Septiembre de 2012). *blogs.colombiadigital.net*. Obtenido de blogs.colombiadigital.net: http://blogs.colombiadigital.net/educacion-inicial/educacion-depreescolar-y-tic-nuevos-contextos-para-el-aprendizaje-infantil/
- Rojas C., M., & Montilva, J. (3 de Mayo de 2011). *laccei.org*. Obtenido de laccei.org: http://laccei.org/LACCEI2011-Medellin/RefereedPapers/ELDE120\_Rojas.pdf
- Siles, F. (5 de Noviembre de 2014). *www.genbetadev.com*. Obtenido de www.genbetadev.com: http://www.genbetadev.com/desarrollo-aplicaciones-moviles/ionic-otro-contendiente-en-labatalla-de-los-frameworks-para-desarrollo-de-apps
- Thornton, S. (s.f.). *books.google.com.co.* Obtenido de books.google.com.co: https://books.google.com.co/books?id=KeeceQzovlYC&pg=PA111&lpg=PA111&dq=problema s+de+los+ni%C3%B1os+a+identificar+objetos&source=bl&ots=8XMTYo2Onx&sig=k4rtfHv1KIMWMsrAGV3owz9pnE&hl=es-419&sa=X&redir\_esc=y#v=onepage&q=problemas%20de%20los%20ni%C3%B1os%20a
- Tsung-Yi Lin, M. M. (1 de Mayo de 2014). *arxiv.org*. Obtenido de arxiv.org: http://arxiv.org/abs/1405.0312
- Unicef. (s.f.). *Conjunto para el desarrollo del niño en la primera infancia: Un cofre de tesoro lleno de actividades.* Nueva York.
- Vargas Romero, M. (2009). *es.slideshare.net.* Obtenido de es.slideshare.net: http://es.slideshare.net/alejavargasr31/didctica-de-la-tecnologa-en-el-preescolar
- Vera Castro, G. (11 de Julio de 2012). *vinculando.org*. Obtenido de vinculando.org: http://vinculando.org/educacion/introduccion-tic-proceso-ensenanza-aprendizaje-lenguacastellana.html
- Wikipedia. (18 de Julio de 2009). *es.wikipedia.org*. Obtenido de es.wikipedia.org: http://es.wikipedia.org/wiki/HTML
- Wikipedia. (21 de Octubre de 2010). *es.wikipedia.org*. Obtenido de es.wikipedia.org: http://es.wikipedia.org/wiki/Portal:Software
- Wikipedia. (15 de Marzo de 2010). *es.wikipedia.org*. Obtenido de es.wikipedia.org: http://es.wikipedia.org/wiki/Lenguaje\_Unificado\_de\_Modelado
- Wikipedia. (17 de Febrero de 2011). *es.wikipedia.org*. Obtenido de es.wikipedia.org: https://es.wikipedia.org/wiki/Google\_Goggles
- Wikipedia. (03 de Septiembre de 2011). *es.wikipedia.org*. Obtenido de es.wikipedia.org: http://es.wikipedia.org/wiki/JavaScript
- Wikipedia. (8 de Agosto de 2012). *es.wikipedia.org*. Obtenido de es.wikipedia.org: http://es.wikipedia.org/wiki/JQuery
- Wikipedia. (19 de Septiembre de 2015). *es.wikipedia.org*. Obtenido de es.wikipedia.org: https://es.wikipedia.org/wiki/Percepci%C3%B3n
- Wikipedia. (19 de Septiembre de 2015). *es.wikipedia.org*. Obtenido de es.wikipedia.org: https://es.wikipedia.org/wiki/Servicio\_web
- Wikipedia. (13 de Noviembre de 2015). *es.wikipedia.org*. Obtenido de es.wikipedia.org: https://es.wikipedia.org/wiki/Android
- Wolfram, S. (Mayo de 2015). *blog.stephenwolfram.com*. Obtenido de blog.stephenwolfram.com: http://blog.stephenwolfram.com/2015/05/wolfram-language-artificial-intelligence-theimage-identification-project/
- Zumaqué Morelo, J. E., & Luna Aguilar, J. (2015). *www.virtualeduca.info*. Obtenido de www.virtualeduca.info: http://www.virtualeduca.info/ponencias2013/520/PonenciaREDA.docx
- Zúñiga, L., & Sánchez, S. (2009). *repository.urosario.edu.co*. Obtenido de repository.urosario.edu.co: http://repository.urosario.edu.co/handle/10336/10662

# **MANUAL DEL USUARIO APLICACION MÓVIL PARA PLATAFORMAS ANDROID, COMO MEDIO DE ENSEÑANZA DENTRO DEL PROCESO DE IDENTIFICACIÓN DE OBJETOS PARA NIÑOS ENTRE EDADES 2 A 6 AÑOS**

En el presente manual de usuario de la aplicación móvil como medio de enseñanza para niños entre edades de 2 a 6 años, se detalla su funcionamiento, teniendo como objetivo ilustrar de manera clara todas las opciones disponibles para el usuario.

# **INTRODUCCIÓN**

La presente aplicación app es soportada y alojada en un teléfono Android, pero es necesario tener conectividad a internet para su correcto funcionamiento, es una interfaz muy amigable y sencilla de modo que permita la fácil interacción de niños con edades entre los 2 y 6 años. Es una aplicación portable lo cual indica que la aplicación alojada en su teléfono Android puede ser llevada y utilizada en la casa o la escuela.

# **EJECUCCIÓN DE LA APLICACIÓN**

Para ejecutar la aplicación de identificación de objetos para niños solo basta con tocar el icono de la aplicación, ya sea donde estén instaladas sus aplicación o tocarla en su pantalla si ya la tiene ubicada allí.

# **UTILIZACIÓN (EJECUCCIÓN DE LA APLICACIÓN)**

Al utilizar la aplicación, como ya se explicó solo basta con tocar la aplicación, teniendo en cuenta que se debe tener acceso a internet puesto funciona con él. Es sencillo por tanto al tocarla aparecerá de inmediato la interfaz home de nuestra aplicación.

A continuación observamos al icono de la aplicación en la pantalla:

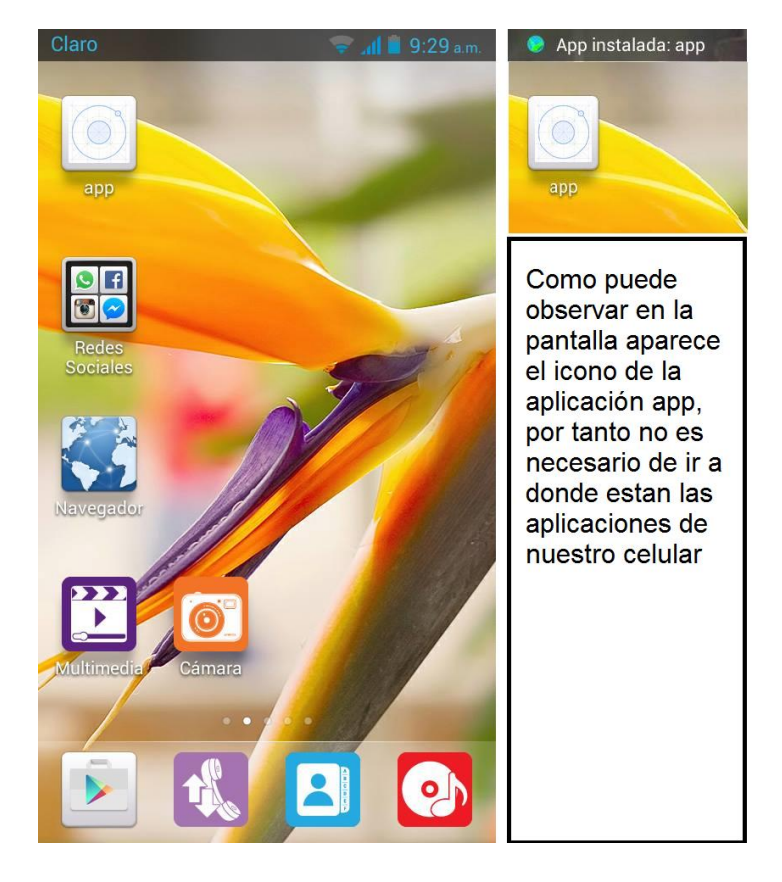

*Ilustración 16. Aplicación Alojada en el Android.*

## **HOME**

Ahora veremos la interfaz que aparece al tocar la aplicación app, la cual se denomina como el home de la aplicación, desde aquí se podrá experimentar con las diferentes funcionalidades que permite.

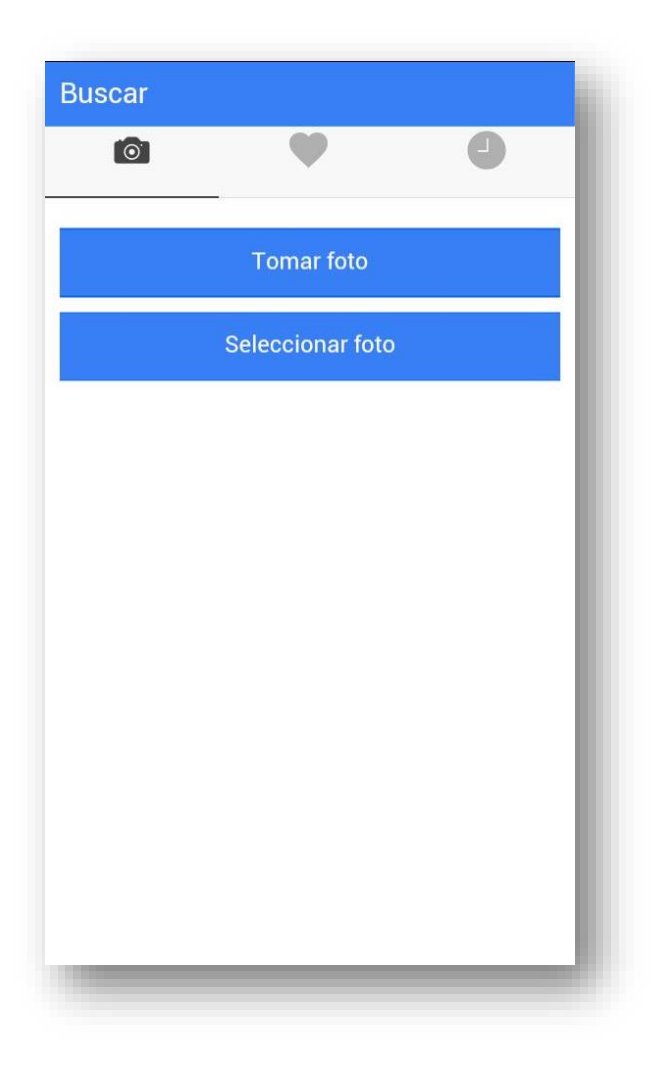

*Ilustración 17. Home de la Aplicación*

# **Tomar Foto**

Al tocar el botón tomar foto nos brinda la opción de tomar una foto, al tomar la fotografía de inmediato aparece la respuesta con el nombre del objeto enfocado en la fotografía, un grado de confianza de la respuesta y por supuesto el objeto identificado en la imagen.

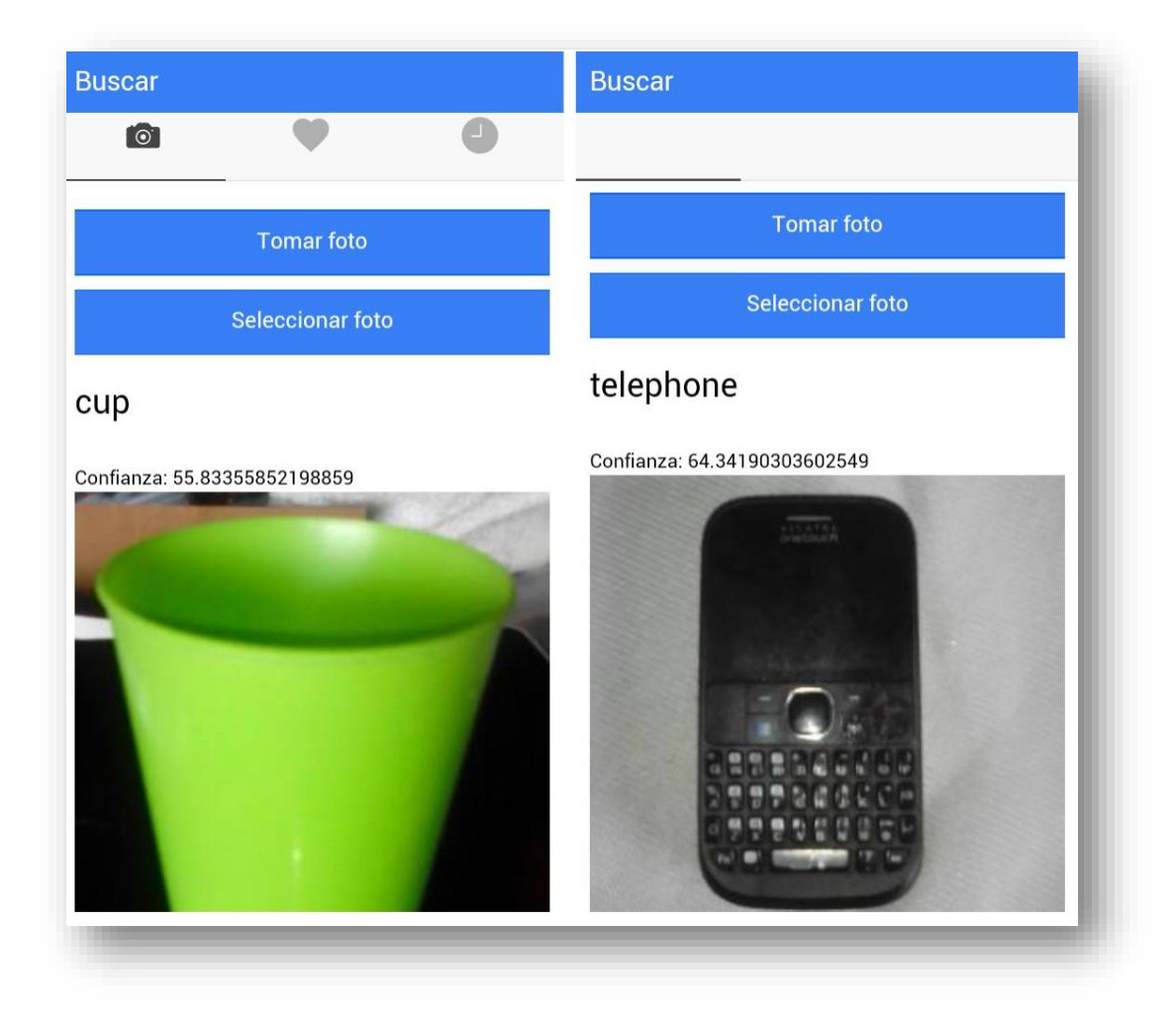

*Ilustración 18. Reconocer Fotografía*

## **Seleccionar Foto**

Al tocar el seleccionar foto nos brinda la opción de seleccionar una foto almacenada en nuestro teléfono, al seleccionarla se muestra la respuesta con el nombre del objeto, un grado de confianza de la respuesta y por supuesto el objeto identificado en la imagen.

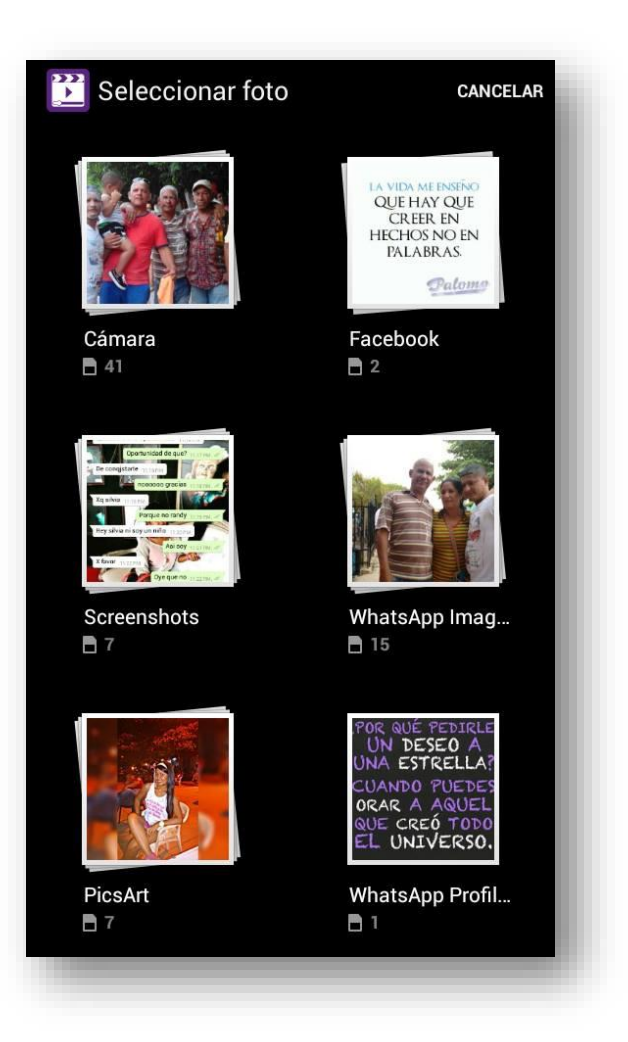

*Ilustración 19. Seleccionar Foto*

ANEXO II.

## **MANUAL DE INSTALACION**

Antes de instalar se debe especificar que el software necesita de una autorización paga con el servicio Imagga, dicha autorización debe ser incorporada en el código fuente y tiene un valor de alrededor 100.000 pesos, ya sea consigue la versión de prueba, de dos meses o la paga para mayor tiempo. Para la instalación de nuestra aplicación se utilizaron los siguientes requerimientos: Smart Phone con sistema operativo Android.

1. Descargar el Apk del aplicativo desde el móvil androide del sitio oficial, ya sea correo electrónico, Facebook.

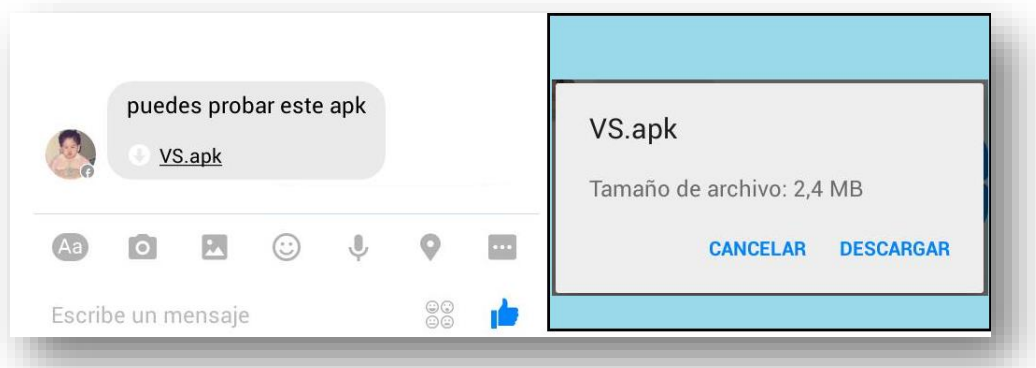

*Ilustración 20. Descargar .Apk Fuente: Elaboración Propia*

Una vez la aplicación este descargada en el móvil es necesario instalarla siguiendo todos los pasos correctamente.

2. Dele instalar al icono descargado (Apk) de la aplicación.

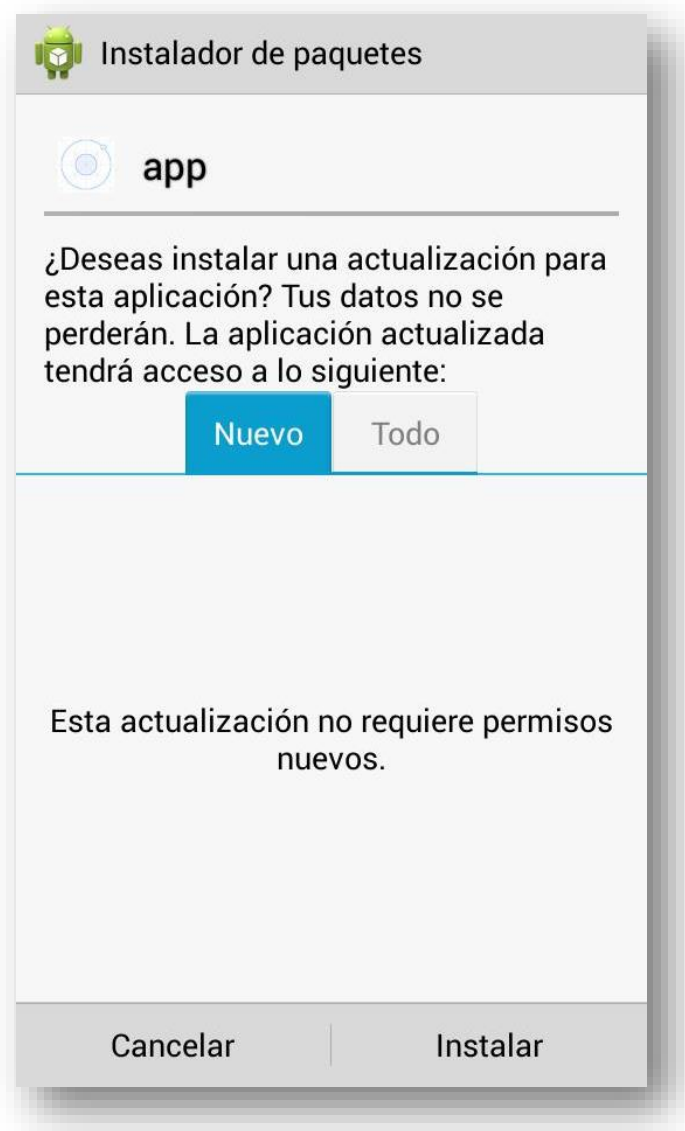

*Ilustración 21. Instalar .Apk*
3. Espere mientras instala la aplicación en su dispositivo Android.

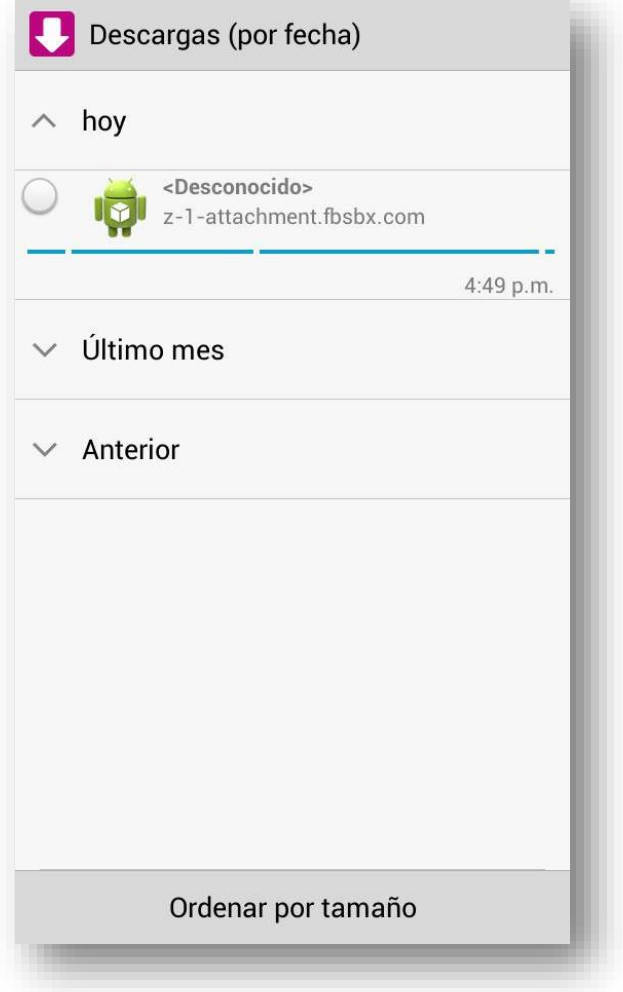

*Ilustración 22. Instalando .Apk en el dispositivo*

*Fuente: Elaboración Propia*

4. La aplicación ha sido instalada en el dispositivo.

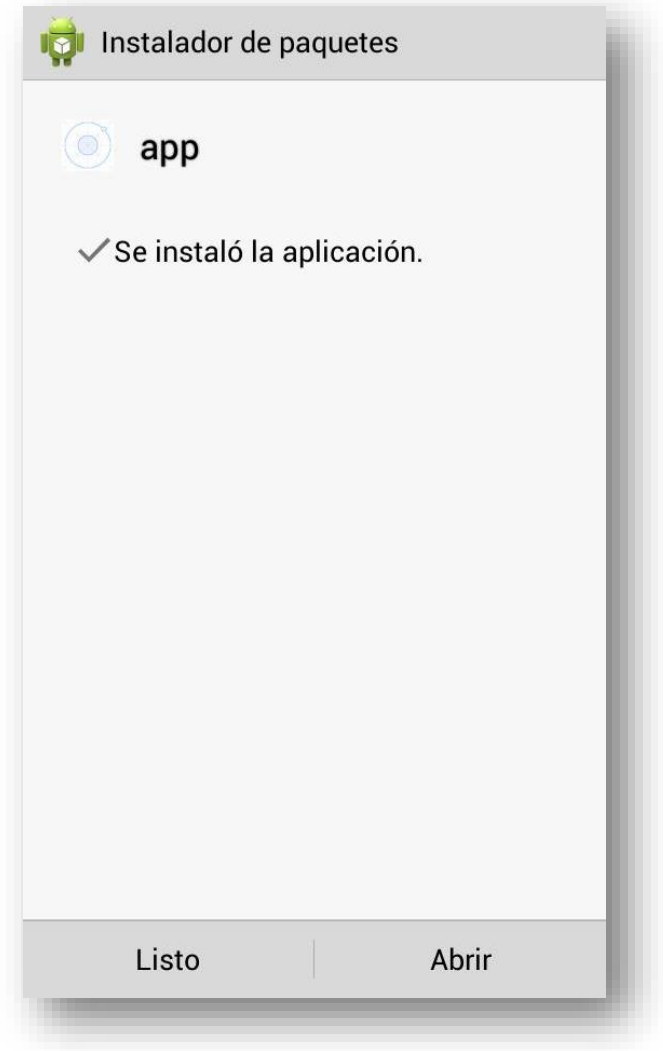

*Ilustración 23. Aplicación Instalada*

*Fuente: Elaboración Propia*

5. Pruebe el funcionamiento de la aplicación.

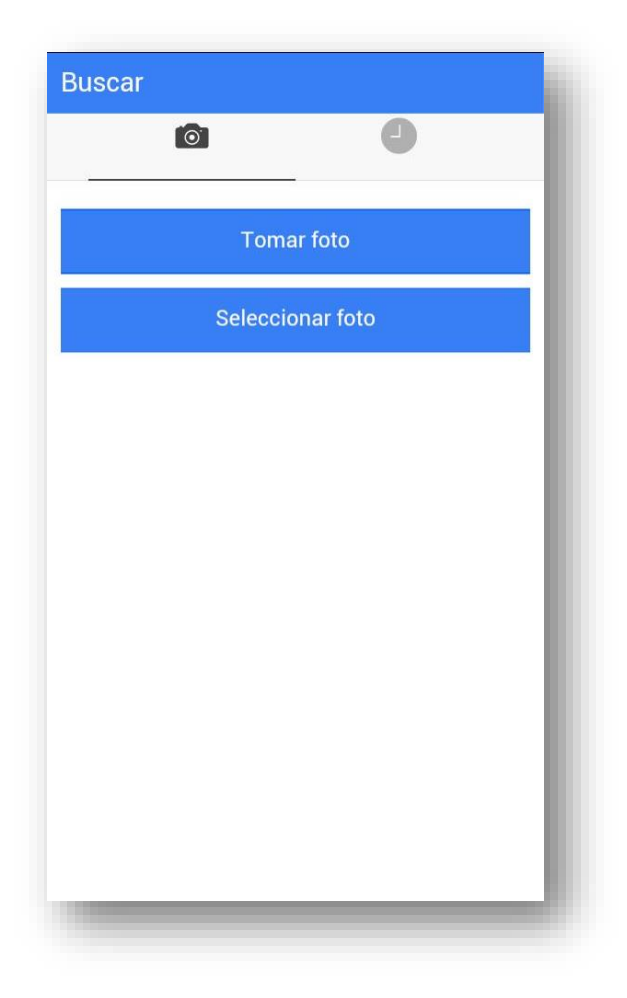

*Ilustración 24. Pruebe la aplicación*

*Fuente: Elaboración Propia*